# <span id="page-0-0"></span>**Panduan Servis Dell™ Inspiron™ One 2205**

[Ikhtisar Teknis](file:///C:/data/systems/InsOne2205/in/sm/technica.htm#wp918604) [Persiapan](file:///C:/data/systems/InsOne2205/in/sm/before.htm#wp407931) [Penutup Belakang](file:///C:/data/systems/InsOne2205/in/sm/back_cvr.htm#wp523456) [Hard Drive](file:///C:/data/systems/InsOne2205/in/sm/hdd.htm#wp695424) [Drive Optik](file:///C:/data/systems/InsOne2205/in/sm/odd.htm#wp399203) [Modul Memori](file:///C:/data/systems/InsOne2205/in/sm/memory.htm#wp137832) [Kartu Konverter](file:///C:/data/systems/InsOne2205/in/sm/inverter.htm#wp601818) [Kartu Kontrol Layar Sentuh \(Opsional\)](file:///C:/data/systems/InsOne2205/in/sm/display_.htm#wp215222) [Penyangga Depan](file:///C:/data/systems/InsOne2205/in/sm/foot_sta.htm#wp256406) [Penutup Penyangga Belakang](file:///C:/data/systems/InsOne2205/in/sm/stand_co.htm#wp886523) [Penyangga Belakang](file:///C:/data/systems/InsOne2205/in/sm/stand.htm#wp632029) [Pelindung System-Board](file:///C:/data/systems/InsOne2205/in/sm/sb_shiel.htm#wp5291) [Konektor Antena Masuk \(Opsional\)](file:///C:/data/systems/InsOne2205/in/sm/tvin.htm#wp845189) [Konektor Blaster Inframerah \(Opsional\)](file:///C:/data/systems/InsOne2205/in/sm/ir.htm#wp974241) [Kartu B-CAS \(Opsional\)](file:///C:/data/systems/InsOne2205/in/sm/bcas.htm#wp787091) [Baterai Sel Koin](file:///C:/data/systems/InsOne2205/in/sm/coin_bat.htm#wp295722) [Kartu Mini Nirkabel](file:///C:/data/systems/InsOne2205/in/sm/cards.htm#wp952905) [Kipas Unit MXM \(Opsional\)](file:///C:/data/systems/InsOne2205/in/sm/mxm_fan.htm#wp421345) [Unit MXM \(Opsional\)](file:///C:/data/systems/InsOne2205/in/sm/mxm_card.htm#wp733278) [Kipas Pendingin Prosesor](file:///C:/data/systems/InsOne2205/in/sm/hs_fan.htm#wp12187) [Pendingin Prosesor](file:///C:/data/systems/InsOne2205/in/sm/heat_sin.htm#wp858763) <mark>[Prosesor](file:///C:/data/systems/InsOne2205/in/sm/processo.htm#wp483850)</mark><br>[Bingkai Tengah](file:///C:/data/systems/InsOne2205/in/sm/middle_c.htm#wp777171) **[Speaker](file:///C:/data/systems/InsOne2205/in/sm/speaker.htm#wp239726)** [System-Board](file:///C:/data/systems/InsOne2205/in/sm/sysboard.htm#wp514153) [Layar](file:///C:/data/systems/InsOne2205/in/sm/display.htm#wp467008) [Antena Nirkabel](file:///C:/data/systems/InsOne2205/in/sm/wireless.htm#wp739513) [Penutup Speaker](file:///C:/data/systems/InsOne2205/in/sm/speaker_.htm#wp352638) [Modul Kamera](file:///C:/data/systems/InsOne2205/in/sm/camera.htm#wp914486) [Kartu Inframerah \(Opsional\)](file:///C:/data/systems/InsOne2205/in/sm/ir_card.htm#wp785292) [Kartu Internal dengan Teknologi Nirkabel Bluetooth](file:///C:/data/systems/InsOne2205/in/sm/btooth.htm#wp380333)® [Utilitas Konfigurasi Sistem](file:///C:/data/systems/InsOne2205/in/sm/sys_setu.htm#wp219214) [Menjalankan Flashing BIOS](file:///C:/data/systems/InsOne2205/in/sm/bios.htm#wp911284)

# **Catatan, Perhatian, dan Peringatan**

**CATATAN:** CATATAN menunjukkan informasi penting yang akan membantu Anda mengoptimalkan penggunaan komputer.

**PERHATIAN: PERHATIAN menunjukkan kemungkinan kerusakan pada perangkat keras atau hilangnya data dan menginformasikan cara**   $\triangle$ **menghindari masalah tersebut.** 

**A** PERINGATAN: PERINGATAN menunjukkan kemungkinan terjadinya kerusakan properti, cedera diri, atau kematian.

#### **Informasi dalam dokumen ini dapat berubah sewaktu-waktu tanpa pemberitahuan sebelumnya. © 2010 Dell Inc. Semua hak dilindungi undang-undang.**

Dilarang keras memperbanyak materi ini dalam cara apapun tanpa izin tertulis dari Dell Inc.

Merek dagang yang digunakan dalam teks ini: *Dell*, Iogo *DELL,* dan *Inspiron* adalah merek dagang dari Dell Inc.; *Bluetooth* adalah merek dagang terdaftar yang dimiliki oleh<br>Bluetooth SIG, Inc. dan digunakan oleh Derlas

Merek dagang dan nama dagang lainnya yang mungkin digunakan dalam dakunnen pangkanan dangkalin merek dan nama maupun produk mereka. Dell<br>Inc. melepaskan kepentingan eksklusifnya terhadap merek dagang adan nama dagang selai

Model resmi: W03B series Jenis resmi: W03B001

Agustus 2010 Ref. A00

#### <span id="page-1-0"></span> **Penutup Belakang Panduan Servis Dell™ Inspiron™ One 2205**

- [Melepas Penutup Belakang](#page-1-1)
- [Memasang Kembali Penutup Belakang](#page-1-2)
- PERINGATAN: Sebelum menangani bagian dalam komputer, baca informasi keselamatan yang diberikan bersama komputer ini. Untuk informasi<br>praktik keselamatan terbaik tambahan, lihat halaman Kepatuhan Peraturan di www.dell.com/r
- PERHATIAN: Hanya teknisi servis berkualifikasi yang boleh melakukan perbaikan pada komputer ini. Kerusakan akibat pekerjaan servis yang<br>**tidak diizinkan oleh Dell™ tidak akan ditanggung oleh jaminan.**
- **PERHATIAN: Untuk menghindari pelepasan muatan listrik statis, gunakan gelang antistatis atau sentuh permukaan logam yang tidak dicat (seperti konektor di komputer) secara berkala.**
- **PERHATIAN: Pastikan tersedia ruang yang memadai untuk menempatkan komputer dengan penutup dilepas, minimal 30 cm (1 kaki) dari area desktop.**

# <span id="page-1-1"></span>**Melepas Penutup Belakang**

- 1. Ikuti petunjuk dalam [Persiapan.](file:///C:/data/systems/InsOne2205/in/sm/before.htm#wp407931)
- **PERHATIAN: Sebelum membuka komputer, pastikan Anda menempatkan komputer di atas kain lembut atau permukaan yang bersih agar layar tidak tergores.**
- 2. Letakkan komputer menghadap ke bawah pada permukaan yang rata.
- 3. Lepas kedua sekrup yang menahan penutup belakang ke komputer.
- 4. Dorong dan angkat penutup belakang.
- 5. Letakkan penutup belakang di tempat yang aman.

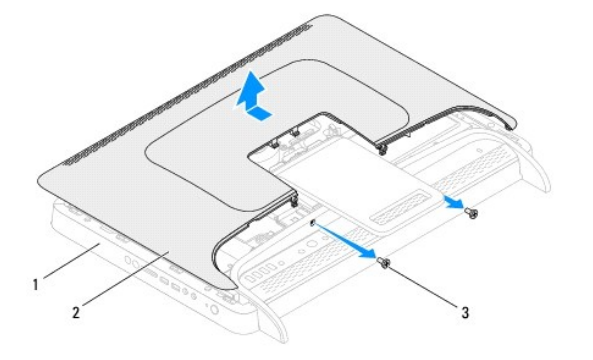

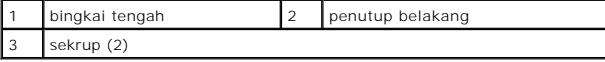

## <span id="page-1-2"></span>**Memasang Kembali Penutup Belakang**

- 1. Ikuti petunjuk dalam [Persiapan.](file:///C:/data/systems/InsOne2205/in/sm/before.htm#wp407931)
- 2. Sejajarkan tab pada penutup belakang dengan slot di bingkai tengah, lalu dorong kembali penutup ke tempatnya.
- 3. Pasang kembali kedua sekrup yang menahan penutup belakang ke komputer.
- 4. Kembalikan komputer ke posisi tegak.
- **PERHATIAN: Sebelum menghidupkan komputer, pasang kembali semua sekrup dan pastikan tidak ada sekrup yang tertinggal di dalam komputer. Sekrup yang tertinggal dapat merusak komputer.**
- 5. Sambungkan komputer dan semua perangkat terpasang ke stopkontak, lalu hidupkan.

#### <span id="page-3-0"></span> **Kartu B-CAS (Opsional) Panduan Servis Dell™ Inspiron™ One 2205**

- **Mengeluarkan Kartu B-CAS**
- [Memasang Kembali Kartu B-CAS](#page-3-2)
- PERINGATAN: Sebelum menangani bagian dalam komputer, baca informasi keselamatan yang diberikan bersama komputer ini. Untuk informasi<br>praktik keselamatan terbaik tambahan, lihat halaman Kepatuhan Peraturan di www.dell.com/r
- PERHATIAN: Hanya teknisi servis berkualifikasi yang boleh melakukan perbaikan pada komputer ini. Kerusakan akibat pekerjaan servis yang<br>**tidak diizinkan oleh Dell™ tidak akan ditanggung oleh jaminan.**
- **PERHATIAN: Untuk menghindari pelepasan muatan listrik statis, gunakan gelang antistatis atau sentuh permukaan logam yang tidak dicat (seperti konektor di komputer) secara berkala.**

## <span id="page-3-1"></span>**Mengeluarkan Kartu B-CAS**

- 1. Ikuti petunjuk dalam [Persiapan.](file:///C:/data/systems/InsOne2205/in/sm/before.htm#wp407931)
- 2. Lepas penutup belakang (lihat [Melepas Penutup Belakang](file:///C:/data/systems/InsOne2205/in/sm/back_cvr.htm#wp523480)).
- 3. Ikuti petunjuk dari [langkah 3](file:///C:/data/systems/InsOne2205/in/sm/foot_sta.htm#wp256441) hingga [langkah 7](file:///C:/data/systems/InsOne2205/in/sm/foot_sta.htm#wp256451) dalam [Melepas Penyangga Depan](file:///C:/data/systems/InsOne2205/in/sm/foot_sta.htm#wp256425).
- 4. Lepas penutup penyangga belakang (lihat [Melepas Penutup Penyangga Belakang\)](file:///C:/data/systems/InsOne2205/in/sm/stand_co.htm#wp886542).
- 5. Lepas pelindung system-board (lihat [Melepas Pelindung System-Board](file:///C:/data/systems/InsOne2205/in/sm/sb_shiel.htm#wp5310)).
- 6. Lepas kabel kartu B-CAS dari konektor pada kartu TV tuner.
- 7. Lepas kedua sekrup yang menahan kartu B-CAS ke rangka.
- 8. Geser perlahan kartu B-CAS hingga keluar dari lokasi kartu B-CAS.
- 9. Angkat kartu B-CAS bersama kabelnya hingga keluar dari komputer.

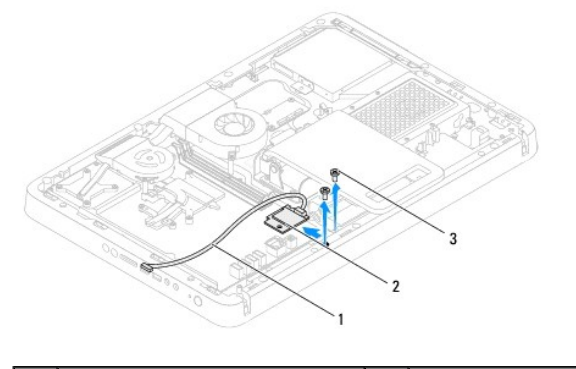

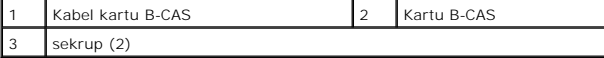

## <span id="page-3-2"></span>**Memasang Kembali Kartu B-CAS**

- 1. Ikuti petunjuk dalam [Persiapan.](file:///C:/data/systems/InsOne2205/in/sm/before.htm#wp407931)
- 2. Geser perlahan kartu B-CAS ke lokasi kartu B-CAS.
- 3. Sejajarkan lubang sekrup pada kartu B-CAS dengan lubang sekrup pada rangka.
- 4. Sambungkan kabel kartu B-CAS ke konektor pada kartu TV tuner.
- 5. Pasang kembali kedua sekrup yang menahan kartu B-CAS ke rangka.
- 6. Pasang kembali pelindung system-board (lihat [Melepas Pelindung System-Board](file:///C:/data/systems/InsOne2205/in/sm/sb_shiel.htm#wp5310)).
- 7. Pasang kembali penutup penyangga belakang (lihat [Memasang Kembali Penutup Penyangga Belakang](file:///C:/data/systems/InsOne2205/in/sm/stand_co.htm#wp886582)).
- 8. Ikuti petunjuk dari [langkah 4](file:///C:/data/systems/InsOne2205/in/sm/foot_sta.htm#wp256487) hingga [langkah 7](file:///C:/data/systems/InsOne2205/in/sm/foot_sta.htm#wp256495) dalam [Memasang Kembali Penyangga Depan.](file:///C:/data/systems/InsOne2205/in/sm/foot_sta.htm#wp256473)
- 9. Pasang kembali penutup belakang (lihat [Memasang Kembali Penutup Belakang](file:///C:/data/systems/InsOne2205/in/sm/back_cvr.htm#wp523509)).
- **PERHATIAN: Sebelum menghidupkan komputer, pasang kembali semua sekrup dan pastikan tidak ada sekrup yang tertinggal di dalam komputer. Sekrup yang tertinggal dapat merusak komputer.**
- 10. Sambungkan komputer dan semua perangkat terpasang ke stopkontak, lalu hidupkan.

# <span id="page-5-0"></span> **Persiapan**

# **Panduan Servis Dell™ Inspiron™ One 2205**

- **P** Peralatan yang Disarankan
- **Mematikan Kon**
- [Petunjuk Keselamatan](#page-5-3)

Panduan ini berisi prosedur untuk melepas dan memasang komponen pada komputer Anda. Kecuali jika dinyatakan lain, setiap prosedur mengasumsikan bahwa kondisi berikut terpenuhi:

- l Anda telah melakukan langkah-langkah dalam [Mematikan Komputer](#page-5-2) dan [Petunjuk Keselamatan.](#page-5-3)
- l Anda telah membaca informasi keselamatan yang diberikan bersama komputer ini*.*
- l Komponen dapat diganti atau—jika dibeli secara terpisah—dipasang dengan menjalankan prosedur pelepasan dengan urutan terbalik.

#### <span id="page-5-1"></span>**Peralatan yang Disarankan**

Prosedur dalam dokumen ini mungkin memerlukan peralatan berikut:

- l Obeng plus kecil
- l Obeng mur heksagonal
- l Program update Flash BIOS yang dapat dijalankan tersedia di **support.dell.com**

### <span id="page-5-2"></span>**Mematikan Komputer**

**PERHATIAN: Untuk mencegah hilangnya data, simpan dan tutup semua file, lalu keluar dari semua program yang terbuka sebelum mematikan komputer.**

- 1. Simpan dan tutup semua file yang terbuka, lalu keluar dari semua program yang terbuka.
- 2. Untuk mematikan sistem operasi, klik **Start<sup>(2)</sup>**, lalu klik **Shut Down**.
- 3. Pastikan komputer telah dimatikan. Jika komputer tidak mati secara otomatis saat Anda mematikan sistem operasi, tekan terus tombol daya hingga komputer mati.

### <span id="page-5-3"></span>**Petunjuk Keselamatan**

Gunakan panduan keselamatan berikut untuk membantu melindungi komputer dari kemungkinan kerusakan dan untuk memastikan keselamatan diri Anda.

**A** PERINGATAN: Sebelum menangani bagian dalam komputer, baca informasi keselamatan yang diberikan bersama komputer ini. Untuk informasi **praktik keselamatan terbaik tambahan, lihat halaman Kepatuhan Peraturan di www.dell.com/regulatory\_compliance.** 

- PERINGATAN: Lepas semua catu daya sebelum membuka enclosure untuk mengganti, melepas, atau memasang aksesori. Setelah pemasangan<br>selesai, enclosure harus dipasang kembali dan semua pengencang telah terpasang sebelum menyam
- PERHATIAN: Hanya teknisi servis berkualifikasi yang diizinkan untuk melepas penutup komputer dan mengakses komponen di bagian dalam<br>komputer. Lihat petunjuk keselamatan untuk informasi lengkap tentang tindakan pencegahan u
- **PERHATIAN: Untuk menghindari pelepasan muatan listrik statis, gunakan gelang antistatis atau sentuh permukaan logam yang tidak dicat (seperti konektor di komputer) secara berkala.**
- PERHATIAN: Saat Anda melepas kabel, tarik konektor atau tab penariknya, jangan tarik kabelnya. Sejumlah konektor kabel dilengkapi tab<br>pengunci; jika Anda akan melepas kabel jenis ini, tekan bagian tab pengunci sebelum mele
- **PERHATIAN: Untuk mencegah kerusakan komputer, jalankan langkah-langkah berikut sebelum Anda mulai menangani bagian dalam komputer.**

1. Pastikan permukaan tempat Anda bekerja datar dan bersih agar layar komputer tidak tergores.

2. Matikan komputer (lihat [Mematikan Komputer\)](#page-5-2) dan semua perangkat terpasang.

**PERHATIAN: Untuk melepas kabel jaringan, lepas dulu kabel dari komputer, lalu lepas kabel dari perangkat jaringan.** 

- 3. Lepas semua kabel telepon atau jaringan dari komputer.
- 4. Lepas sambungan komputer dan semua perangkat terpasang dari stopkontak.
- 5. Lepas semua perangkat terpasang dari komputer.
- 6. Tekan terus tombol daya sewaktu sambungan komputer dilepas untuk mengarde system-board.
- PERHATIAN: Sebelum menyentuh komponen apapun di bagian dalam komputer, sentuh permukaan logam yang tidak dicat, misalnya logam di<br>bagian belakang komputer. Selama Anda bekerja, sentuh permukaan logam yang tidak dicat secar

```
Kembali ke Halaman Isi
```
### <span id="page-7-0"></span> **Menjalankan Flashing BIOS Panduan Servis Dell™ Inspiron™ One 2205**

BIOS mungkin meminta flashing saat update tersedia atau saat memasang kembali system-board. Untuk menjalankan flashing BIOS:

- 1. Hidupkan komputer.
- 2. Kunjungi **support.dell.com/support/downloads**.
- 3. Cari file update BIOS untuk komputer Anda:

**CATATAN:** Service Tag (Label Servis) untuk komputer Anda terdapat di bagian dasar komputer.

Jika Anda memiliki Service Tag (Label Servis) komputer:

- a. Klik **Enter a Service Tag** (Masukkan Label Servis).
- b. Masukkan Service Tag (Label Servis) komputer tersebut ke kolom **Enter a service tag:** (Masukkan label servis:), klik **Go** (Mulai), lalu lanjutkan ke [langkah 4](#page-7-1).

Jika Anda tidak memiliki Service Tag (Label Servis) komputer:

- a. Klik **Select Model** (Pilih Model).
- b. Pilih jenis produk dalam daftar **Select Your Product Family** (Pilih Kelompok Produk).
- c. Pilih merek produk dalam daftar **Select Your Product Line** (Pilih Lini Produk).
- d. Pilih nomor model produk dalam daftar **Select Your Product Model** (Pilih Model Produk).

**CATATAN:** Jika Anda telah memilih model lain dan ingin memulai kembali dari awal, klik **Start Over** (Mulai Lagi) di bagian kanan atas menu.

- e. Klik **Confirm** (Konfirmasikan).
- <span id="page-7-1"></span>4. Daftar hasil muncul di layar. Klik **BIOS**.
- 5. Klik **Download Now** (Download Sekarang) untuk men-download file BIOS terbaru. Jendela **File Download** (Download File) akan muncul di layar.
- 6. Klik **Save** (Simpan) untuk menyimpan file di desktop. File akan di- download ke desktop Anda.
- 7. Klik **Close** (Tutup) jika jendela **Download Complete** (Download Selesai) muncul di layar. Ikon file muncul pada desktop dan berjudul sama seperti file update BIOS yang di-download.
- 8. Klik dua kali ikon file pada desktop, lalu ikuti petunjuk di layar.

### <span id="page-8-0"></span> **Kartu Internal dengan Teknologi Nirkabel Bluetooth® Panduan Servis Dell™ Inspiron™ One 2205**

- **Mengeluarkan Kartu Bluetooth**
- **O** Memasang Kembali Kartu Blueto
- PERINGATAN: Sebelum menangani bagian dalam komputer, baca informasi keselamatan yang diberikan bersama komputer ini. Untuk informasi<br>praktik keselamatan terbaik tambahan, lihat halaman Kepatuhan Peraturan di www.dell.com/r
- PERHATIAN: Hanya teknisi servis berkualifikasi yang boleh melakukan perbaikan pada komputer ini. Kerusakan akibat pekerjaan servis yang<br>**tidak diizinkan oleh Dell™ tidak akan ditanggung oleh jaminan.**

**PERHATIAN: Untuk menghindari pelepasan muatan listrik statis, gunakan gelang antistatis atau sentuh permukaan logam yang tidak dicat (seperti konektor di komputer) secara berkala.**

Kartu berteknologi nirkabel Bluetooth telah terpasang jika Anda telah memesannya dengan komputer ini.

# <span id="page-8-1"></span>**Mengeluarkan Kartu Bluetooth**

- 1. Ikuti petunjuk dalam [Persiapan.](file:///C:/data/systems/InsOne2205/in/sm/before.htm#wp407931)
- 2. Ikuti petunjuk dari [langkah 2](file:///C:/data/systems/InsOne2205/in/sm/display.htm#wp467043) hingga [langkah 9](file:///C:/data/systems/InsOne2205/in/sm/display.htm#wp467061) dalam [Melepas Bezel Layar.](file:///C:/data/systems/InsOne2205/in/sm/display.htm#wp467029)
- 3. Balik posisi bezel layar.
- 4. Lepas pelindung mylar dari kartu Bluetooth.
- 5. Lepas kedua sekrup yang menahan kartu Bluetooth ke bezel layar.
- 6. Lepas kabel kartu Bluetooth dari konektor pada kartu Bluetooth.
- 7. Angkat kartu Bluetooth dari bezel layar.

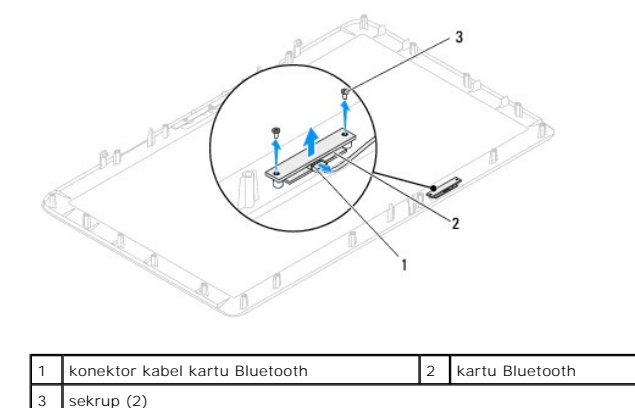

## <span id="page-8-2"></span>**Memasang Kembali Kartu Bluetooth**

- 1. Ikuti petunjuk dalam [Persiapan.](file:///C:/data/systems/InsOne2205/in/sm/before.htm#wp407931)
- 2. Sambungkan kabel kartu Bluetooth ke konektor pada kartu Bluetooth.
- 3. Sejajarkan lubang sekrup pada kartu Bluetooth dengan lubang sekrup pada bezel layar.
- 4. Pasang kembali kedua sekrup yang menahan kartu Bluetooth ke bezel layar.
- 5. Pasang kembali pelindung mylar pada kartu Bluetooth.
- 6. Balik posisi bezel layar.
- 7. Ikuti petunjuk dari [langkah 5](file:///C:/data/systems/InsOne2205/in/sm/display.htm#wp467117) hingga [langkah 12](file:///C:/data/systems/InsOne2205/in/sm/display.htm#wp467139) dalam [Memasang Kembali Bezel Layar.](file:///C:/data/systems/InsOne2205/in/sm/display.htm#wp467089)
- **PERHATIAN: Sebelum menghidupkan komputer, pasang kembali semua sekrup dan pastikan tidak ada sekrup yang tertinggal di dalam komputer. Sekrup yang tertinggal dapat merusak komputer.**
- 8. Sambungkan komputer dan semua perangkat terpasang ke stopkontak, lalu hidupkan.

- <span id="page-10-0"></span> **Modul Kamera Panduan Servis Dell™ Inspiron™ One 2205**
- [Melepas Modul Kamera](#page-10-1)
- **O** Memasang Kembali Modul Kar
- PERINGATAN: Sebelum menangani bagian dalam komputer, baca informasi keselamatan yang diberikan bersama komputer ini. Untuk informasi<br>praktik keselamatan terbaik tambahan, lihat halaman Kepatuhan Peraturan di www.dell.com/r
- PERHATIAN: Hanya teknisi servis berkualifikasi yang boleh melakukan perbaikan pada komputer ini. Kerusakan akibat pekerjaan servis yang<br>**tidak diizinkan oleh Dell™ tidak akan ditanggung oleh jaminan.**
- **PERHATIAN: Untuk menghindari pelepasan muatan listrik statis, gunakan gelang antistatis atau sentuh permukaan logam yang tidak dicat (seperti konektor di komputer) secara berkala.**

### <span id="page-10-1"></span>**Melepas Modul Kamera**

- 1. Ikuti petunjuk dalam [Persiapan.](file:///C:/data/systems/InsOne2205/in/sm/before.htm#wp407931)
- 2. Ikuti petunjuk dari [langkah 2](file:///C:/data/systems/InsOne2205/in/sm/display.htm#wp467043) hingga [langkah 9](file:///C:/data/systems/InsOne2205/in/sm/display.htm#wp467061) dalam [Melepas Bezel Layar.](file:///C:/data/systems/InsOne2205/in/sm/display.htm#wp467029)
- 3. Balik posisi bezel layar.
- 4. Lepas kedua sekrup yang menahan modul kamera ke bezel layar.
- 5. Lepas sambungan kabel kamera dari konektor pada modul kamera.
- 6. Angkat modul kamera dari bezel layar.

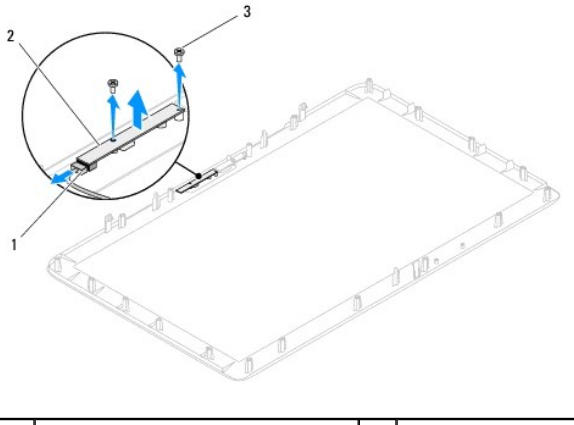

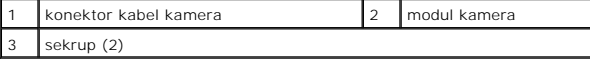

### <span id="page-10-2"></span>**Memasang Kembali Modul Kamera**

- 1. Ikuti petunjuk dalam [Persiapan.](file:///C:/data/systems/InsOne2205/in/sm/before.htm#wp407931)
- 2. Sambungkan kabel kamera ke konektor pada modul kamera.
- 3. Sejajarkan lubang sekrup pada modul kamera dengan lubang sekrup pada bezel layar.
- 4. Pasang kembali kedua sekrup yang menahan modul kamera ke bezel layar.
- 5. Balik posisi bezel layar.
- 6. Ikuti petunjuk dari [langkah 5](file:///C:/data/systems/InsOne2205/in/sm/display.htm#wp467117) hingga [langkah 12](file:///C:/data/systems/InsOne2205/in/sm/display.htm#wp467139) dalam [Memasang Kembali Bezel Layar.](file:///C:/data/systems/InsOne2205/in/sm/display.htm#wp467089)
- **PERHATIAN: Sebelum menghidupkan komputer, pasang kembali semua sekrup dan pastikan tidak ada sekrup yang tertinggal di dalam komputer. Sekrup yang tertinggal dapat merusak komputer.**
- 7. Sambungkan komputer dan semua perangkat terpasang ke stopkontak, lalu hidupkan.

#### <span id="page-12-0"></span> **Kartu Mini Nirkabel Panduan Servis Dell™ Inspiron™ One 2205**

- **Mengeluarkan Kartu Mini**
- [Memasang Kembali Kartu Mini](#page-13-0)
- PERINGATAN: Sebelum menangani bagian dalam komputer, baca informasi keselamatan yang diberikan bersama komputer ini. Untuk informasi<br>praktik keselamatan terbaik tambahan, lihat halaman Kepatuhan Peraturan di www.dell.com/r

PERHATIAN: Hanya teknisi servis berkualifikasi yang boleh melakukan perbaikan pada komputer ini. Kerusakan akibat pekerjaan servis yang<br>**tidak diizinkan oleh Dell™ tidak akan ditanggung oleh jaminan.** 

**PERHATIAN: Untuk menghindari pelepasan muatan listrik statis, gunakan gelang antistatis atau sentuh permukaan logam yang tidak dicat (seperti konektor di komputer) secara berkala.**

PERHATIAN: Bila Kartu Mini tidak dimasukkan ke komputer, simpan di dalam kemasan pelindung antistatis (lihat "Perlindungan terhadap<br>Pelepasan Muatan Listrik Statis" pada petunjuk keselamatan yang diberikan bersama komputer

**CATATAN:** Dell tidak menjamin kompatibilitas atau tidak menyediakan dukungan untuk Kartu Mini dari sumber selain Dell.

Kartu Mini nirkabel telah dimasukkan di komputer jika Anda memesannya dengan komputer ini.

Komputer ini mendukung dua setengah slot Kartu Mini untuk WLAN (Jaringan Area Lokal Nirkabel) dan modul TV tuner.

### <span id="page-12-1"></span>**Mengeluarkan Kartu Mini**

- 1. Ikuti petunjuk dalam [Persiapan.](file:///C:/data/systems/InsOne2205/in/sm/before.htm#wp407931)
- 2. Lepas penutup belakang (lihat [Melepas Penutup Belakang](file:///C:/data/systems/InsOne2205/in/sm/back_cvr.htm#wp523480))
- 3. Ikuti petunjuk dari [langkah 3](file:///C:/data/systems/InsOne2205/in/sm/foot_sta.htm#wp256441) hingga [langkah 7](file:///C:/data/systems/InsOne2205/in/sm/foot_sta.htm#wp256451) dalam [Melepas Penyangga Depan](file:///C:/data/systems/InsOne2205/in/sm/foot_sta.htm#wp256425).
- 4. Lepas penutup penyangga belakang (lihat [Melepas Penutup Penyangga Belakang\)](file:///C:/data/systems/InsOne2205/in/sm/stand_co.htm#wp886542).
- 5. Lepas pelindung system-board (lihat [Melepas Pelindung System-Board](file:///C:/data/systems/InsOne2205/in/sm/sb_shiel.htm#wp5310)).
- 6. Lepas kabel antena dari Kartu Mini.

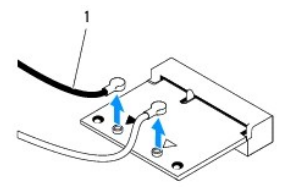

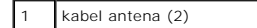

- 7. Lepas kedua sekrup yang menahan Kartu Mini ke konektor system-board.
- 8. Angkat dan keluarkan Kartu Mini dari konektor system-board.

PERHATIAN: Bila Kartu Mini tidak dimasukkan ke komputer, simpan di dalam kemasan pelindung antistatis (lihat "Perlindungan terhadap<br>Pelepasan Muatan Listrik Statis" pada petunjuk keselamatan yang diberikan bersama komputer

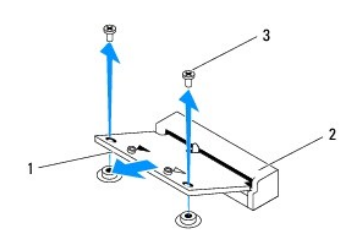

# <span id="page-13-0"></span>**Memasang Kembali Kartu Mini**

**PERHATIAN: Konektor dikunci untuk memastikan pemasangan yang benar. Penggunaan tenaga yang berlebihan dapat merusak konektor.**

**PERHATIAN: Agar Kartu Mini tidak rusak, pastikan tidak ada kabel apapun atau kabel antena di bawah Kartu Mini.**

- 1. Ikuti petunjuk dalam [Persiapan.](file:///C:/data/systems/InsOne2205/in/sm/before.htm#wp407931)
- 2. Sejajarkan takik pada Kartu Mini dengan tab pada konektor system-board.
- 3. Masukkan Kartu Mini pada sudut 45 derajat ke dalam konektor system-board.
- 4. Tekan ujung lainnya pada Kartu Mini ke bawah, lalu pasang kedua sekrup yang menahan Kartu Mini ke konektor system-board.
- 5. Sambungkan kabel antena yang sesuai ke Kartu Mini yang dimasukkan. Tabel berikut menjelaskan skema warna kabel antena untuk Kartu Mini yang didukung komputer ini.

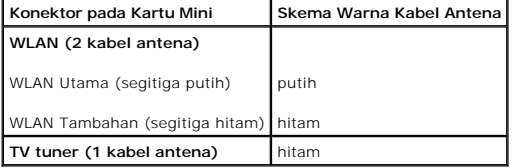

- 6. Pasang kembali pelindung system-board (lihat [Memasang Kembali Pelindung System-Board\)](file:///C:/data/systems/InsOne2205/in/sm/sb_shiel.htm#wp5394).
- 7. Pasang kembali penutup penyangga belakang (lihat [Memasang Kembali Penutup Penyangga Belakang](file:///C:/data/systems/InsOne2205/in/sm/stand_co.htm#wp886582)).
- 8. Ikuti petunjuk dari [langkah 4](file:///C:/data/systems/InsOne2205/in/sm/foot_sta.htm#wp256487) hingga [langkah 7](file:///C:/data/systems/InsOne2205/in/sm/foot_sta.htm#wp256495) dalam [Memasang Kembali Penyangga Depan.](file:///C:/data/systems/InsOne2205/in/sm/foot_sta.htm#wp256473)
- 9. Pasang kembali penutup belakang (lihat [Memasang Kembali Penutup Belakang](file:///C:/data/systems/InsOne2205/in/sm/back_cvr.htm#wp523509)).
- **PERHATIAN: Sebelum menghidupkan komputer, pasang kembali semua sekrup dan pastikan tidak ada sekrup yang tertinggal di dalam komputer. Sekrup yang tertinggal dapat merusak komputer.**

10. Sambungkan komputer dan semua perangkat terpasang ke stopkontak, lalu hidupkan.

#### <span id="page-14-0"></span> **Baterai Sel Koin Panduan Servis Dell™ Inspiron™ One 2205**

- **O** Melepas Baterai Sel Koin
- [Memasang Kembali Baterai Sel Koin](#page-14-2)
- PERINGATAN: Sebelum menangani bagian dalam komputer, baca informasi keselamatan yang diberikan bersama komputer ini. Untuk informasi<br>praktik keselamatan terbaik tambahan, lihat halaman Kepatuhan Peraturan di www.dell.com/r
- PERINGATAN: Baterai baru dapat meledak jika tidak dipasang dengan benar. Ganti baterai hanya dengan jenis yang sama atau setara seperti<br>disarankan oleh produsen. Buang baterai bekas sesuai petunjuk produsen.
- PERHATIAN: Hanya teknisi servis berkualifikasi yang boleh melakukan perbaikan pada komputer ini. Kerusakan akibat pekerjaan servis yang<br>**tidak diizinkan oleh Dell™ tidak akan ditanggung oleh jaminan.**
- **PERHATIAN: Untuk menghindari pelepasan muatan listrik statis, gunakan gelang antistatis atau sentuh permukaan logam yang tidak dicat (seperti konektor di komputer) secara berkala.**

### <span id="page-14-1"></span>**Melepas Baterai Sel Koin**

- <span id="page-14-3"></span>1. Simpan semua layar dalam utilitas konfigurasi sistem (lihat [Utilitas Konfigurasi Sistem\)](file:///C:/data/systems/InsOne2205/in/sm/sys_setu.htm#wp219214) agar Anda dapat mengembalikan pengaturan yang benar pada [langkah 8](#page-15-0).
- 2. Ikuti petunjuk dalam [Persiapan.](file:///C:/data/systems/InsOne2205/in/sm/before.htm#wp407931)
- 3. Lepas penutup belakang (lihat [Melepas Penutup Belakang](file:///C:/data/systems/InsOne2205/in/sm/back_cvr.htm#wp523480)).
- 4. Ikuti petunjuk dari [langkah 3](file:///C:/data/systems/InsOne2205/in/sm/foot_sta.htm#wp256441) hingga [langkah 7](file:///C:/data/systems/InsOne2205/in/sm/foot_sta.htm#wp256451) dalam [Melepas Penyangga Depan](file:///C:/data/systems/InsOne2205/in/sm/foot_sta.htm#wp256425).
- 5. Lepas penutup penyangga belakang (lihat [Melepas Penutup Penyangga Belakang\)](file:///C:/data/systems/InsOne2205/in/sm/stand_co.htm#wp886542).
- 6. Lepas pelindung system-board (lihat [Melepas Pelindung System-Board](file:///C:/data/systems/InsOne2205/in/sm/sb_shiel.htm#wp5310)).
- 7. Cari soket baterai (lihat [Komponen System-Board](file:///C:/data/systems/InsOne2205/in/sm/technica.htm#wp918633)).
- PERHATIAN: Jika Anda mencoba mengeluarkan baterai dari soketnya dengan benda tumpul, lakukan dengan hati-hati agar tidak menyentuh<br>system-board. Pastikan benda tersebut disisipkan di antara baterai dan soket sebelum mencob **diabaikan, system-board dapat rusak karena soket terlepas atau alur sirkuit di system-board terputus.**
- 8. Tekan tuas pelepas baterai untuk mengeluarkan baterai.

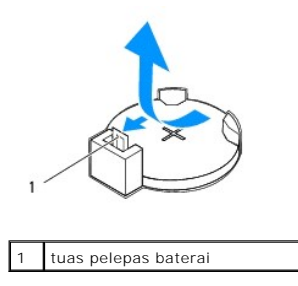

## <span id="page-14-2"></span>**Memasang Kembali Baterai Sel Koin**

- 1. Ikuti petunjuk dalam [Persiapan.](file:///C:/data/systems/InsOne2205/in/sm/before.htm#wp407931)
- 2. Masukkan baterai baru (CR2032) ke dalam soket dengan sisi berlabel "+" menghadap ke atas, lalu tekan baterai ke dalam tempatnya.

<span id="page-15-1"></span>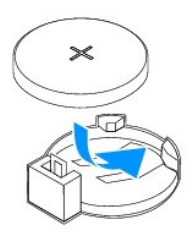

- 3. Pasang kembali pelindung system-board (lihat [Memasang Kembali Pelindung System-Board\)](file:///C:/data/systems/InsOne2205/in/sm/sb_shiel.htm#wp5394).
- 4. Pasang kembali penutup penyangga belakang (lihat [Memasang Kembali Penutup Penyangga Belakang](file:///C:/data/systems/InsOne2205/in/sm/stand_co.htm#wp886582)).
- 5. Ikuti petunjuk dari [langkah 4](file:///C:/data/systems/InsOne2205/in/sm/foot_sta.htm#wp256487) hingga [langkah 7](file:///C:/data/systems/InsOne2205/in/sm/foot_sta.htm#wp256495) dalam [Memasang Kembali Penyangga Depan.](file:///C:/data/systems/InsOne2205/in/sm/foot_sta.htm#wp256473)
- 6. Pasang kembali penutup belakang (lihat [Memasang Kembali Penutup Belakang](file:///C:/data/systems/InsOne2205/in/sm/back_cvr.htm#wp523509)).
- **PERHATIAN: Sebelum menghidupkan komputer, pasang kembali semua sekrup dan pastikan tidak ada sekrup yang tertinggal di dalam komputer. Sekrup yang tertinggal dapat merusak komputer.**
- 7. Sambungkan komputer dan perangkat ke stopkontak, lalu hidupkan.
- <span id="page-15-0"></span>8. Buka utilitas konfigurasi sistem (lihat [Utilitas Konfigurasi Sistem\)](file:///C:/data/systems/InsOne2205/in/sm/sys_setu.htm#wp219214), lalu kembalikan pengaturan yang telah disimpan pada [langkah 1](#page-14-3).

<span id="page-16-0"></span> **Layar Panduan Servis Dell™ Inspiron™ One 2205** 

**Bezel Layar** 

- **Panel Layar**
- Kabel Layar
- PERINGATAN: Sebelum menangani bagian dalam komputer, baca informasi keselamatan yang diberikan bersama komputer ini. Untuk informasi<br>praktik keselamatan terbaik tambahan, lihat halaman Kepatuhan Peraturan di www.dell.com/r
- PERHATIAN: Hanya teknisi servis berkualifikasi yang boleh melakukan perbaikan pada komputer ini. Kerusakan akibat pekerjaan servis yang<br>**tidak diizinkan oleh Dell™ tidak akan ditanggung oleh jaminan.**
- **PERHATIAN: Untuk menghindari pelepasan muatan listrik statis, gunakan gelang antistatis atau sentuh permukaan logam yang tidak dicat (seperti konektor di komputer) secara berkala.**

## <span id="page-16-1"></span>**Bezel Layar**

### <span id="page-16-4"></span>**Melepas Bezel Layar**

- 1. Ikuti petunjuk dalam [Persiapan.](file:///C:/data/systems/InsOne2205/in/sm/before.htm#wp407931)
- <span id="page-16-2"></span>2. Lepas system-board (lihat [Melepas System-Board\)](file:///C:/data/systems/InsOne2205/in/sm/sysboard.htm#wp514181)
- 3. Lepas kesembilan belas sekrup yang menahan bezel layar ke rangka.
- 4. Lepas secara hati-hati kertas timah yang menempel pada modul kamera ke rangka dari rangka tersebut.
- 5. Catat perutean kabel kamera, kabel kartu inframerah, dan kabel kartu Bluetooth®,-lalu lepas kabel melalui slot pada rangka.
- 6. Balik posisi komputer.
- 7. Lepas ketiga tab yang menahan bezel layar ke rangka.
- 8. Dengan ujung jari, cungkil tepi bagian dalam bezel layar secara hati-hati.
- <span id="page-16-3"></span>9. Angkat bezel layar hingga terlepas dari komputer.
- 10. Lepas modul kamera (lihat [Melepas Modul Kamera](file:///C:/data/systems/InsOne2205/in/sm/camera.htm#wp914505)).
- 11. Keluarkan kartu inframerah (lihat [Mengeluarkan Kartu Inframerah\)](file:///C:/data/systems/InsOne2205/in/sm/ir_card.htm#wp785311).
- 12. Keluarkan kartu Bluetooth (lihat [Mengeluarkan Kartu Bluetooth](file:///C:/data/systems/InsOne2205/in/sm/btooth.htm#wp380354)).

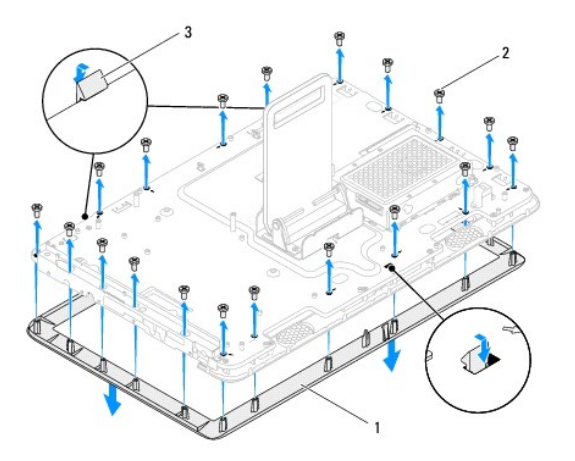

<span id="page-17-0"></span>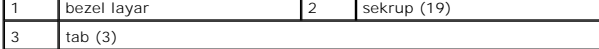

### <span id="page-17-4"></span>**Memasang Kembali Bezel Layar**

- 1. Ikuti petunjuk dalam [Persiapan.](file:///C:/data/systems/InsOne2205/in/sm/before.htm#wp407931)
- 2. Pasang kembali kartu Bluetooth (lihat [Memasang Kembali Kartu Bluetooth](file:///C:/data/systems/InsOne2205/in/sm/btooth.htm#wp380396)).
- 3. Pasang kembali kartu inframerah (lihat [Memasang Kembali Kartu Inframerah\)](file:///C:/data/systems/InsOne2205/in/sm/ir_card.htm#wp785349).
- 4. Pasang kembali modul kamera (lihat [Memasang Kembali Modul Kamera\)](file:///C:/data/systems/InsOne2205/in/sm/camera.htm#wp914543).
- <span id="page-17-2"></span>5. Arahkan kabel kamera, kabel kartu inframerah, dan kabel kartu Bluetooth melalui slot pada rangka.
- 6. Sejajarkan bezel layar ke atas layar, lalu pasang bezel layar secara perlahan ke tempatnya.
- 7. Pastikan ketiga tab pada bezel layar terpasang ke slot pada rangka.
- 8. Balik posisi komputer.
- 9. Rutekan kabel kamera, kabel kartu inframerah, dan kabel kartu Bluetooth melalui panduan perutean.
- 10. Pasang kertas timah yang akan merekatkan modul kamera ke rangka.
- 11. Pasang kembali 19 sekrup yang menahan bezel layar ke rangka.
- <span id="page-17-3"></span>12. Pasang kembali system-board (lihat [Memasang Kembali System-Board](file:///C:/data/systems/InsOne2205/in/sm/sysboard.htm#wp514290)).
- **PERHATIAN: Sebelum menghidupkan komputer, pasang kembali semua sekrup dan pastikan tidak ada sekrup yang tertinggal di dalam komputer. Sekrup yang tertinggal dapat merusak komputer.**
- 13. Sambungkan komputer dan semua perangkat terpasang ke stopkontak, lalu hidupkan.

## <span id="page-17-1"></span>**Panel Layar**

### <span id="page-17-5"></span>**Melepas Panel Layar**

- 1. Ikuti petunjuk dalam [Persiapan.](file:///C:/data/systems/InsOne2205/in/sm/before.htm#wp407931)
- 2. Ikuti petunjuk dari [langkah 2](#page-16-2) hingga [langkah 9](#page-16-3) dalam [Melepas Bezel Layar.](#page-16-4)
- 3. Lepas keempat sekrup yang menahan panel layar ke rangka.

**CATATAN:** Jumlah sekrup yang menahan panel layar ke rangka dapat berbeda.

- 4. Lepas kabel layar dari slot pada rangka.
- 5. Lepas panel layar dari rangka.

<span id="page-18-2"></span>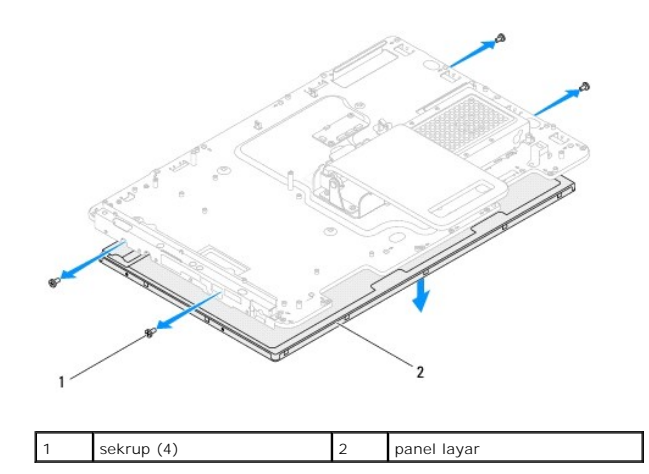

### <span id="page-18-1"></span>**Memasang Kembali Panel Layar**

- 1. Ikuti petunjuk dalam [Persiapan.](file:///C:/data/systems/InsOne2205/in/sm/before.htm#wp407931)
- 2. Arahkan kabel layar melalui slot pada rangka.
- 3. Sejajarkan lubang sekrup pada panel layar dengan lubang sekrup pada rangka.
- 4. Pasang kembali keempat sekrup yang menahan panel layar ke rangka.
- **CATATAN:** Jumlah sekrup yang menahan panel layar ke rangka dapat berbeda.
- 5. Ikuti petunjuk dari [langkah 5](#page-17-2) hingga [langkah 12](#page-17-3) dalam [Memasang Kembali Bezel Layar.](#page-17-4)
- **PERHATIAN: Sebelum menghidupkan komputer, pasang kembali semua sekrup dan pastikan tidak ada sekrup yang tertinggal di dalam komputer. Sekrup yang tertinggal dapat merusak komputer.**
- 6. Sambungkan komputer dan semua perangkat terpasang ke stopkontak, lalu hidupkan.

# <span id="page-18-0"></span>**Kabel Layar**

### **Melepas Kabel Layar**

- 1. Ikuti petunjuk dalam [Persiapan.](file:///C:/data/systems/InsOne2205/in/sm/before.htm#wp407931)
- 2. Lepas panel layar (lihat [Melepas Panel Layar\)](#page-17-5).
- 3. Balik posisi panel layar.
- 4. Tarik tab penarik untuk melepas kabel layar dari konektor pada panel layar.

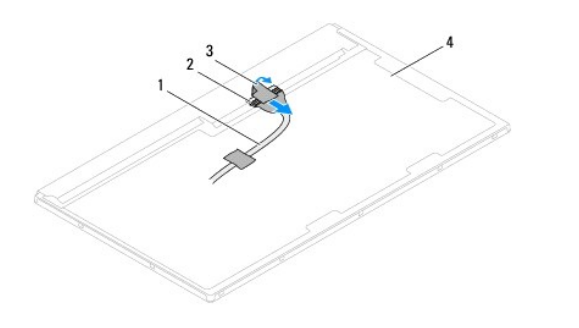

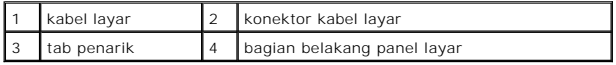

## **Memasang Kembali Kabel Layar**

- 1. Ikuti petunjuk dalam [Persiapan.](file:///C:/data/systems/InsOne2205/in/sm/before.htm#wp407931)
- 2. Sambungkan kabel layar ke konektor pada panel layar.
- 3. Balik posisi panel layar.
- 4. Pasang kembali panel layar (lihat [Memasang Kembali Panel Layar](#page-18-1)).

**PERHATIAN: Sebelum menghidupkan komputer, pasang kembali semua sekrup dan pastikan tidak ada sekrup yang tertinggal di dalam komputer. Sekrup yang tertinggal dapat merusak komputer.**

5. Sambungkan komputer dan semua perangkat terpasang ke stopkontak, lalu hidupkan.

### <span id="page-20-0"></span> **Kartu Kontrol Layar Sentuh (Opsional) Panduan Servis Dell™ Inspiron™ One 2205**

- **Mengeluarkan Kartu Kontrol Layar Sentuh**
- Memasang Kembali Kartu Kontrol Layar Sentu
- PERINGATAN: Sebelum menangani bagian dalam komputer, baca informasi keselamatan yang diberikan bersama komputer ini. Untuk informasi<br>praktik keselamatan terbaik tambahan, lihat halaman Kepatuhan Peraturan di www.dell.com/r
- PERHATIAN: Hanya teknisi servis berkualifikasi yang boleh melakukan perbaikan pada komputer ini. Kerusakan akibat pekerjaan servis yang<br>**tidak diizinkan oleh Dell™ tidak akan ditanggung oleh jaminan.**

**PERHATIAN: Untuk menghindari pelepasan muatan listrik statis, gunakan gelang antistatis atau sentuh permukaan logam yang tidak dicat (seperti konektor di komputer) secara berkala.**

# <span id="page-20-1"></span>**Mengeluarkan Kartu Kontrol Layar Sentuh**

- 1. Ikuti petunjuk dalam [Persiapan.](file:///C:/data/systems/InsOne2205/in/sm/before.htm#wp407931)
- 2. Lepas penutup belakang (lihat [Melepas Penutup Belakang](file:///C:/data/systems/InsOne2205/in/sm/back_cvr.htm#wp523480)).
- 3. Lepas kedua sekrup yang menahan kartu kontrol layar sentuh ke rangka.
- 4. Lepas kabel dari konektor pada kartu kontrol layar sentuh.
- 5. Angkat kartu kontrol layar sentuh hingga terlepas dari rangka.

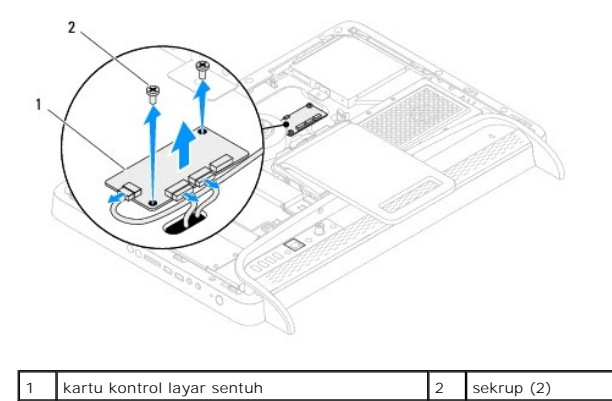

# <span id="page-20-2"></span>**Memasang Kembali Kartu Kontrol Layar Sentuh**

- 1. Ikuti petunjuk dalam [Persiapan.](file:///C:/data/systems/InsOne2205/in/sm/before.htm#wp407931)
- 2. Sejajarkan lubang sekrup pada kartu kontrol layar sentuh dengan lubang sekrup pada rangka.
- 3. Pasang kembali kedua sekrup yang menahan kartu kontrol layar sentuh ke rangka.
- 4. Sambungkan kabel ke konektor pada kartu kontrol layar sentuh.
- 5. Pasang kembali penutup belakang (lihat [Memasang Kembali Penutup Belakang](file:///C:/data/systems/InsOne2205/in/sm/back_cvr.htm#wp523509)).

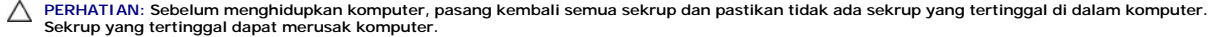

6. Sambungkan komputer dan semua perangkat terpasang ke stopkontak, lalu hidupkan.

#### <span id="page-22-0"></span> **Penyangga Depan Panduan Servis Dell™ Inspiron™ One 2205**

- [Melepas Penyangga Depan](#page-22-1)
- **O** Memasang Kembali Penyangga Depand
- PERINGATAN: Sebelum menangani bagian dalam komputer, baca informasi keselamatan yang diberikan bersama komputer ini. Untuk informasi<br>praktik keselamatan terbaik tambahan, lihat halaman Kepatuhan Peraturan di www.dell.com/r
- PERHATIAN: Hanya teknisi servis berkualifikasi yang boleh melakukan perbaikan pada komputer ini. Kerusakan akibat pekerjaan servis yang<br>**tidak diizinkan oleh Dell™ tidak akan ditanggung oleh jaminan.**
- **PERHATIAN: Untuk menghindari pelepasan muatan listrik statis, gunakan gelang antistatis atau sentuh permukaan logam yang tidak dicat (seperti konektor di komputer) secara berkala.**

# <span id="page-22-1"></span>**Melepas Penyangga Depan**

- 1. Ikuti petunjuk dalam [Persiapan.](file:///C:/data/systems/InsOne2205/in/sm/before.htm#wp407931)
- 2. Lepas penutup belakang (lihat [Melepas Penutup Belakang](file:///C:/data/systems/InsOne2205/in/sm/back_cvr.htm#wp523480)).
- 3. Lepas ketiga sekrup yang menahan unit penyangga depan ke komputer.
- 4. Angkat penyangga belakang agar penyangga depan dapat terjangkau.
- 5. Tekan dan lepas tab yang menahan unit penyangga depan ke bingkai tengah secara perlahan.
- 6. Lepas tab yang menahan braket I/O ke bingkai tengah.
- 7. Angkat unit penyangga depan hingga terlepas dari komputer.

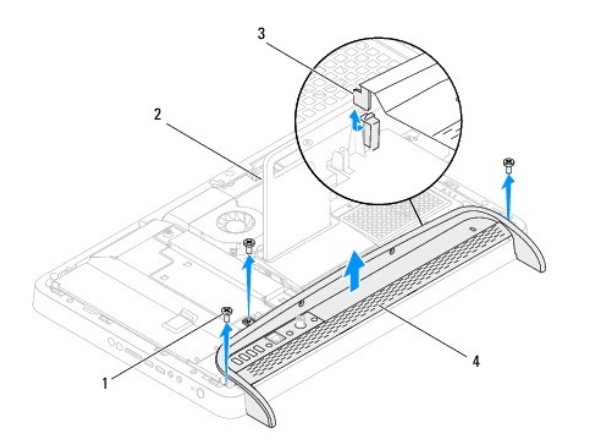

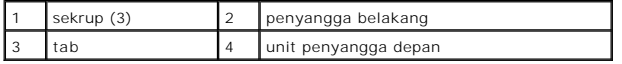

- 8. Lepas ketiga sekrup yang menahan braket I/O ke penyangga depan.
- 9. Lepas keempat tab yang menahan braket I/O ke penyangga depan.
- 10. Lepas braket I/O dari penyangga depan.

<span id="page-23-0"></span>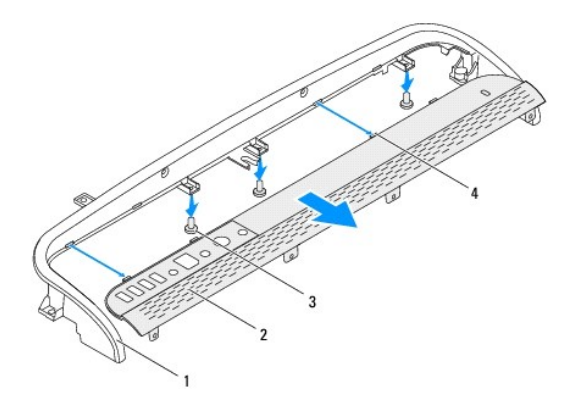

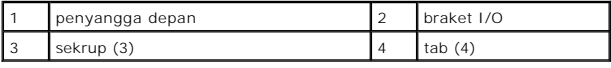

# <span id="page-23-1"></span>**Memasang Kembali Penyangga Depan**

- 1. Ikuti petunjuk dalam [Persiapan.](file:///C:/data/systems/InsOne2205/in/sm/before.htm#wp407931)
- 2. Dorong keempat tab pada braket I/O ke slot pada penyangga depan.
- 3. Pasang kembali ketiga sekrup yang menahan braket I/O ke penyangga depan.
- 4. Dorong tab pada braket I/O ke slot pada bingkai tengah.
- 5. Pastikan tab pada unit penyangga depan terpasang dengan benar pada bingkai tengah.
- 6. Sejajarkan lubang sekrup pada unit penyangga depan dengan lubang sekrup pada komputer.
- 7. Pasang kembali ketiga sekrup yang menahan unit penyangga depan ke komputer.
- 8. Pasang kembali penutup belakang (lihat [Memasang Kembali Penutup Belakang](file:///C:/data/systems/InsOne2205/in/sm/back_cvr.htm#wp523509)).
- **PERHATIAN: Sebelum menghidupkan komputer, pasang kembali semua sekrup dan pastikan tidak ada sekrup yang tertinggal di dalam komputer. Sekrup yang tertinggal dapat merusak komputer.**
- 9. Sambungkan komputer dan semua perangkat terpasang ke stopkontak, lalu hidupkan.

# <span id="page-24-0"></span> **Hard Drive**

**Panduan Servis Dell™ Inspiron™ One 2205** 

- **Melepas Hard Drive**
- [Memasang Kembali Hard Drive](#page-25-0)
- PERINGATAN: Sebelum menangani bagian dalam komputer, baca informasi keselamatan yang diberikan bersama komputer ini. Untuk informasi<br>praktik keselamatan terbaik tambahan, lihat halaman Kepatuhan Peraturan di www.dell.com/r
- **A** PERINGATAN: Jika Anda melepas hard drive dari komputer saat drive masih panas, jangan sentuh rumah logam hard drive.
- PERHATIAN: Hanya teknisi servis berkualifikasi yang boleh melakukan perbaikan pada komputer ini. Kerusakan akibat pekerjaan servis yang<br>**tidak diizinkan oleh Dell™ tidak akan ditanggung oleh jaminan.**
- **PERHATIAN: Untuk menghindari pelepasan muatan listrik statis, gunakan gelang antistatis atau sentuh permukaan logam yang tidak dicat (seperti konektor di komputer) secara berkala.**
- **PERHATIAN: Agar data tidak hilang, matikan komputer (lihat [Mematikan Komputer\)](file:///C:/data/systems/InsOne2205/in/sm/before.htm#wp407966) sebelum melepas hard drive. Jangan lepas hard drive sewaktu komputer masih Hidup atau dalam kondisi Nonaktif.**
- **A** PERHATIAN: Hard drive sangat rentan. Tangani hard drive dengan sangat hati-hati.
- **CATATAN:** Dell tidak menjamin kompatibilitas atau tidak memberikan dukungan untuk hard drive dari sumber selain Dell.
- **CATATAN:** Jika hard drive yang dipasang berasal dari sumber selain Dell, maka Anda harus menginstal sistem operasi, driver, dan utilitas di hard drive baru tersebut.

### <span id="page-24-1"></span>**Melepas Hard Drive**

- 1. Ikuti petunjuk dalam [Persiapan.](file:///C:/data/systems/InsOne2205/in/sm/before.htm#wp407931)
- 2. Lepas penutup belakang (lihat [Melepas Penutup Belakang](file:///C:/data/systems/InsOne2205/in/sm/back_cvr.htm#wp523480)).
- 3. Longgarkan kedua sekrup yang menahan unit hard drive pada rangka.
- 4. Dorong dan angkat unit hard drive, lalu lepas sambungan kabel daya dan kabel data dari konektor pada hard drive.

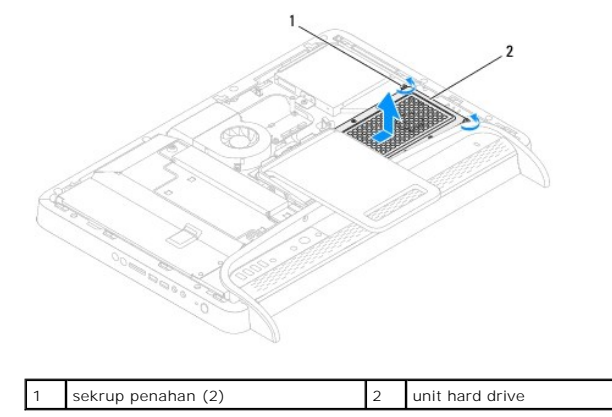

- 5. Lepas keempat sekrup yang menahan braket hard drive ke hard drive.
- 6. Angkat braket hard drive hingga terlepas dari hard drive.

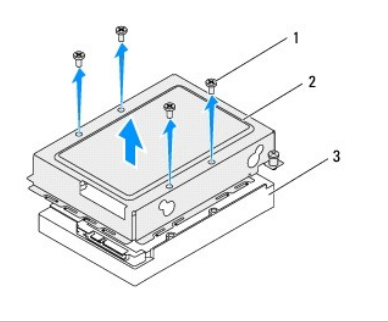

sekrup (4)  $\begin{array}{|c|c|c|c|}\n\hline\n2 & \text{braket }{\text{hard drive}}\n\hline\n\end{array}$ hard drive

# <span id="page-25-0"></span>**Memasang Kembali Hard Drive**

- 1. Ikuti petunjuk dalam [Persiapan.](file:///C:/data/systems/InsOne2205/in/sm/before.htm#wp407931)
- 2. Pasang braket hard drive pada hard drive, lalu sejajarkan lubang sekrup pada braket hard drive dengan lubang sekrup pada hard drive.
- 3. Pasang kembali keempat sekrup yang menahan braket hard drive ke hard drive.
- 4. Sambungkan kabel daya dan kabel data ke konektor pada hard drive.
- 5. Tempatkan unit hard drive pada rangka, lalu dorong unit hard drive ke tempatnya.
- 6. Kencangkan kedua sekrup yang menahan unit hard drive ke rangka.
- 7. Pasang kembali penutup belakang (lihat [Memasang Kembali Penutup Belakang](file:///C:/data/systems/InsOne2205/in/sm/back_cvr.htm#wp523509)).
- **PERHATIAN: Sebelum menghidupkan komputer, pasang kembali semua sekrup dan pastikan tidak ada sekrup yang tertinggal di dalam komputer. Sekrup yang tertinggal dapat merusak komputer.**
- 8. Sambungkan komputer dan semua perangkat terpasang ke stopkontak, lalu hidupkan.

#### <span id="page-26-0"></span> **Pendingin Prosesor Panduan Servis Dell™ Inspiron™ One 2205**

- **O** Melepas Pendingin Prosesor
- **O** Memasang Kembali Pendingin P
- PERINGATAN: Sebelum menangani bagian dalam komputer, baca informasi keselamatan yang diberikan bersama komputer ini. Untuk informasi<br>praktik keselamatan terbaik tambahan, lihat halaman Kepatuhan Peraturan di www.dell.com/r
- **A** PERINGATAN: Pendingin mungkin akan sangat panas selama pengoperasian normal berlangsung. Pastikan tersedia cukup waktu untuk mendingin **sebelum Anda menyentuhnya.**
- PERHATIAN: Hanya teknisi servis berkualifikasi yang boleh melakukan perbaikan pada komputer ini. Kerusakan akibat pekerjaan servis yang<br>**tidak diizinkan oleh Dell™ tidak akan ditanggung oleh jaminan.**
- **PERHATIAN: Untuk menghindari pelepasan muatan listrik statis, gunakan gelang antistatis atau sentuh permukaan logam yang tidak dicat (seperti konektor di komputer) secara berkala.**

### <span id="page-26-1"></span>**Melepas Pendingin Prosesor**

- PERHATIAN: Untuk memastikan pendinginan maksimum pada prosesor, jangan sentuh area transfer panas pada pendingin prosesor. Minyak pada<br>kulit dapat mengurangi kemampuan transfer panas pada pelumas termal.
- 1. Ikuti petunjuk dalam [Persiapan.](file:///C:/data/systems/InsOne2205/in/sm/before.htm#wp407931)
- 2. Lepas penutup belakang (lihat [Melepas Penutup Belakang](file:///C:/data/systems/InsOne2205/in/sm/back_cvr.htm#wp523480)).
- 3. Ikuti petunjuk dari [langkah 3](file:///C:/data/systems/InsOne2205/in/sm/foot_sta.htm#wp256441) hingga [langkah 7](file:///C:/data/systems/InsOne2205/in/sm/foot_sta.htm#wp256451) dalam [Melepas Penyangga Depan](file:///C:/data/systems/InsOne2205/in/sm/foot_sta.htm#wp256425).
- 4. Lepas penutup penyangga belakang (lihat [Melepas Penutup Penyangga Belakang\)](file:///C:/data/systems/InsOne2205/in/sm/stand_co.htm#wp886542).
- 5. Lepas pelindung system-board (lihat [Melepas Pelindung System-Board](file:///C:/data/systems/InsOne2205/in/sm/sb_shiel.htm#wp5310)).
- 6. Lepas kipas unit MXM (lihat [Melepas Kipas Unit MXM\)](file:///C:/data/systems/InsOne2205/in/sm/mxm_fan.htm#wp421364).
- 7. Lepas unit MXM (lihat [Melepas Unit MXM\)](file:///C:/data/systems/InsOne2205/in/sm/mxm_card.htm#wp733302).
- 8. Lepas kipas pendingin prosesor (lihat [Melepas Kipas Pendingin Prosesor\)](file:///C:/data/systems/InsOne2205/in/sm/hs_fan.htm#wp12211).
- 9. Lepas kedua sekrup yang menahan pendingin prosesor ke rangka.
- 10. Secara berurutan (ditunjukkan pada pendingin prosesor), longgarkan keempat sekrup yang menahan pendingin prosesor ke system-board.
- 11. Angkat pendingin prosesor hingga terlepas dari komputer.

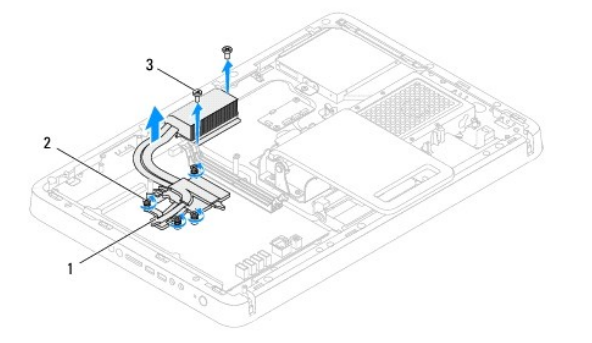

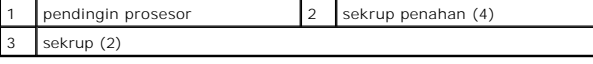

### <span id="page-27-0"></span>**Memasang Kembali Pendingin Prosesor**

**PERHATIAN: Pendingin prosesor harus dipasang sejajar agar tidak merusak system-board dan prosesor.**

**CATATAN:** Pelumas termal asli dapat digunakan kembali jika prosesor dan pendingin prosesor asli akan dipasang kembali bersamaan. Jika prosesor<br>atau pendingin prosesor diganti, gunakan pelumas termal yang disediakan dalam

- 1. Ikuti petunjuk dalam [Persiapan.](file:///C:/data/systems/InsOne2205/in/sm/before.htm#wp407931)
- 2. Bersihkan pelumas termal dari bagian bawah pendingin prosesor, lalu gunakan kembali.
- 3. Sejajarkan keempat sekrup penahan pada pendingin prosesor dengan lubang sekrup pada system-board, lalu kencangkan sekrup dengan urutan yang benar (ditunjukkan pada pendingin prosesor).
- 4. Pasang kembali kedua sekrup yang menahan pendingin prosesor ke rangka.
- 5. Pasang kembali kipas pendingin prosesor (lihat [Memasang Kembali Kipas Pendingin Prosesor](file:///C:/data/systems/InsOne2205/in/sm/hs_fan.htm#wp12267)).
- 6. Pasang kembali unit MXM (lihat [Memasang Kembali Unit MXM\)](file:///C:/data/systems/InsOne2205/in/sm/mxm_card.htm#wp733360).
- 7. Pasang kembali kipas unit MXM (lihat [Memasang Kembali Kipas Unit MXM](file:///C:/data/systems/InsOne2205/in/sm/mxm_fan.htm#wp421420)).
- 8. Pasang kembali pelindung system-board (lihat [Memasang Kembali Pelindung System-Board\)](file:///C:/data/systems/InsOne2205/in/sm/sb_shiel.htm#wp5394).
- 9. Pasang kembali penutup penyangga belakang (lihat [Memasang Kembali Penutup Penyangga Belakang](file:///C:/data/systems/InsOne2205/in/sm/stand_co.htm#wp886582)).
- 10. Ikuti petunjuk dari [langkah 4](file:///C:/data/systems/InsOne2205/in/sm/foot_sta.htm#wp256487) hingga [langkah 7](file:///C:/data/systems/InsOne2205/in/sm/foot_sta.htm#wp256495) dalam [Memasang Kembali Penyangga Depan.](file:///C:/data/systems/InsOne2205/in/sm/foot_sta.htm#wp256473)
- 11. Pasang kembali penutup belakang (lihat [Memasang Kembali Penutup Belakang](file:///C:/data/systems/InsOne2205/in/sm/back_cvr.htm#wp523509)).

# **PERHATIAN: Sebelum menghidupkan komputer, pasang kembali semua sekrup dan pastikan tidak ada sekrup yang tertinggal di dalam komputer. Sekrup yang tertinggal dapat merusak komputer.**

12. Sambungkan komputer dan semua perangkat terpasang ke stopkontak, lalu hidupkan.

#### <span id="page-28-0"></span> **Kipas Pendingin Prosesor Panduan Servis Dell™ Inspiron™ One 2205**

- 
- [Melepas Kipas Pendingin Prosesor](#page-28-1)  **O** Memasang Kembali Kipas Pending
- PERINGATAN: Sebelum menangani bagian dalam komputer, baca informasi keselamatan yang diberikan bersama komputer ini. Untuk informasi<br>praktik keselamatan terbaik tambahan, lihat halaman Kepatuhan Peraturan di www.dell.com/r
- **A** PERINGATAN: Pendingin mungkin akan sangat panas selama pengoperasian normal berlangsung. Pastikan tersedia cukup waktu untuk mendingin **sebelum Anda menyentuhnya.**
- PERHATIAN: Hanya teknisi servis berkualifikasi yang boleh melakukan perbaikan pada komputer ini. Kerusakan akibat pekerjaan servis yang<br>**tidak diizinkan oleh Dell™ tidak akan ditanggung oleh jaminan.**
- **PERHATIAN: Untuk menghindari pelepasan muatan listrik statis, gunakan gelang antistatis atau sentuh permukaan logam yang tidak dicat (seperti konektor di komputer) secara berkala.**

### <span id="page-28-1"></span>**Melepas Kipas Pendingin Prosesor**

- 1. Ikuti petunjuk dalam [Persiapan.](file:///C:/data/systems/InsOne2205/in/sm/before.htm#wp407931)
- 2. Lepas penutup belakang (lihat [Melepas Penutup Belakang](file:///C:/data/systems/InsOne2205/in/sm/back_cvr.htm#wp523480)).
- 3. Ikuti petunjuk dari [langkah 3](file:///C:/data/systems/InsOne2205/in/sm/foot_sta.htm#wp256441) hingga [langkah 7](file:///C:/data/systems/InsOne2205/in/sm/foot_sta.htm#wp256451) dalam [Melepas Penyangga Depan](file:///C:/data/systems/InsOne2205/in/sm/foot_sta.htm#wp256425).
- 4. Lepas penutup penyangga belakang (lihat [Melepas Penutup Penyangga Belakang\)](file:///C:/data/systems/InsOne2205/in/sm/stand_co.htm#wp886542).
- 5. Lepas pelindung system-board (lihat [Melepas Pelindung System-Board](file:///C:/data/systems/InsOne2205/in/sm/sb_shiel.htm#wp5310)).
- 6. Lepas kabel kipas pendingin prosesor dari konektor (CPU FAN atau Kipas CPU) pada system-board.
- 7. Lepas kedua sekrup yang menahan kipas pendingin prosesor ke rangka.
- 8. Lepas perlahan kertas timah dari pendingin prosesor.
- 9. Angkat kipas pendingin prosesor bersama kabelnya hingga terlepas dari rangka.

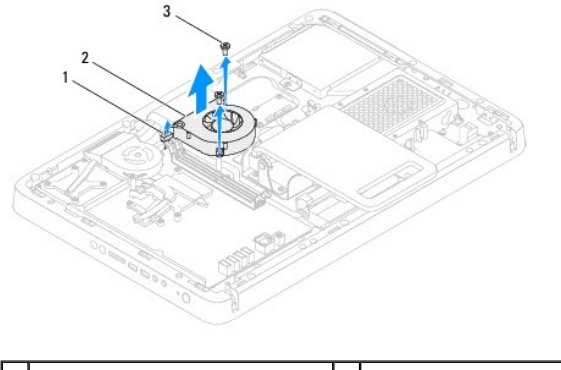

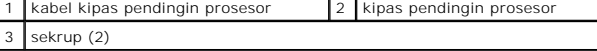

## <span id="page-28-2"></span>**Memasang Kembali Kipas Pendingin Prosesor**

- 1. Ikuti petunjuk dalam [Persiapan.](file:///C:/data/systems/InsOne2205/in/sm/before.htm#wp407931)
- 2. Sejajarkan lubang sekrup pada kipas pendingin prosesor dengan lubang sekrup pada rangka.
- 3. Pasang kembali kedua sekrup yang menahan kipas pendingin prosesor ke rangka.
- 4. Rekatkan kertas timah pada pendingin prosesor.
- 5. Sambungkan kabel kipas pendingin prosesor ke konektor (CPU FAN atau Kipas CPU) pada system-board.
- 6. Pasang kembali pelindung system-board (lihat [Memasang Kembali Pelindung System-Board\)](file:///C:/data/systems/InsOne2205/in/sm/sb_shiel.htm#wp5394).
- 7. Pasang kembali penutup penyangga belakang (lihat [Memasang Kembali Penutup Penyangga Belakang](file:///C:/data/systems/InsOne2205/in/sm/stand_co.htm#wp886582)).
- 8. Ikuti petunjuk dari [langkah 4](file:///C:/data/systems/InsOne2205/in/sm/foot_sta.htm#wp256487) hingga [langkah 7](file:///C:/data/systems/InsOne2205/in/sm/foot_sta.htm#wp256495) dalam [Memasang Kembali Penyangga Depan.](file:///C:/data/systems/InsOne2205/in/sm/foot_sta.htm#wp256473)
- 9. Pasang kembali penutup belakang (lihat [Memasang Kembali Penutup Belakang](file:///C:/data/systems/InsOne2205/in/sm/back_cvr.htm#wp523509)).
- **PERHATIAN: Sebelum menghidupkan komputer, pasang kembali semua sekrup dan pastikan tidak ada sekrup yang tertinggal di dalam komputer. Sekrup yang tertinggal dapat merusak komputer.**
- 10. Sambungkan komputer dan semua perangkat terpasang ke stopkontak, lalu hidupkan.

#### <span id="page-30-0"></span> **Kartu Konverter Panduan Servis Dell™ Inspiron™ One 2205**

- **O** Mengeluarkan Kartu Konverter
- Memasang Kembali Kartu Kon
- PERINGATAN: Sebelum menangani bagian dalam komputer, baca informasi keselamatan yang diberikan bersama komputer ini. Untuk informasi<br>praktik keselamatan terbaik tambahan, lihat halaman Kepatuhan Peraturan di www.dell.com/r
- PERHATIAN: Hanya teknisi servis berkualifikasi yang boleh melakukan perbaikan pada komputer ini. Kerusakan akibat pekerjaan servis yang<br>**tidak diizinkan oleh Dell™ tidak akan ditanggung oleh jaminan.**
- **PERHATIAN: Untuk menghindari pelepasan muatan listrik statis, gunakan gelang antistatis atau sentuh permukaan logam yang tidak dicat (seperti konektor di komputer) secara berkala.**

## <span id="page-30-1"></span>**Mengeluarkan Kartu Konverter**

- 1. Ikuti petunjuk dalam [Persiapan.](file:///C:/data/systems/InsOne2205/in/sm/before.htm#wp407931)
- 2. Lepas penutup belakang (lihat [Melepas Penutup Belakang](file:///C:/data/systems/InsOne2205/in/sm/back_cvr.htm#wp523480)).
- 3. Lepas kedua sekrup yang menahan kartu konverter ke rangka.
- 4. Lepas kabel dari konektor pada kartu konverter.
- 5. Angkat kartu konverter hingga terlepas dari rangka.

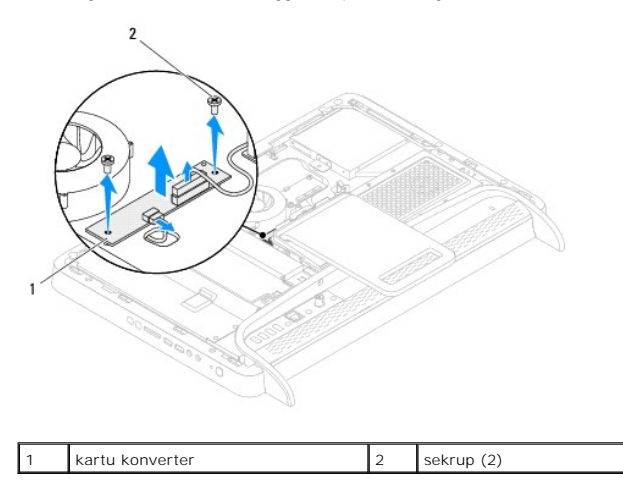

## <span id="page-30-2"></span>**Memasang Kembali Kartu Konverter**

- 1. Ikuti petunjuk dalam [Persiapan.](file:///C:/data/systems/InsOne2205/in/sm/before.htm#wp407931)
- 2. Sejajarkan lubang sekrup pada kartu konverter dengan lubang sekrup pada rangka.
- 3. Sambungkan kabel ke konektor pada kartu konverter.
- 4. Pasang kembali kedua sekrup yang menahan kartu konverter ke rangka.
- 5. Pasang kembali penutup belakang (lihat [Memasang Kembali Penutup Belakang](file:///C:/data/systems/InsOne2205/in/sm/back_cvr.htm#wp523509)).
- **PERHATIAN: Sebelum menghidupkan komputer, pasang kembali semua sekrup dan pastikan tidak ada sekrup yang tertinggal di dalam komputer. Sekrup yang tertinggal dapat merusak komputer.**
- 6. Sambungkan komputer dan semua perangkat terpasang ke stopkontak, lalu hidupkan.

#### <span id="page-32-0"></span> **Konektor Blaster Inframerah (Opsional) Panduan Servis Dell™ Inspiron™ One 2205**

- [Melepas Konektor Blaster Inframerah \(IR\)](#page-32-1)
- [Memasang Kembali Konektor Blaster Inframerah \(IR\)](#page-32-2)
- PERINGATAN: Sebelum menangani bagian dalam komputer, baca informasi keselamatan yang diberikan bersama komputer ini. Untuk informasi<br>praktik keselamatan terbaik tambahan, lihat halaman Kepatuhan Peraturan di www.dell.com/r
- PERHATIAN: Hanya teknisi servis berkualifikasi yang boleh melakukan perbaikan pada komputer ini. Kerusakan akibat pekerjaan servis yang<br>**tidak diizinkan oleh Dell™ tidak akan ditanggung oleh jaminan.**

**PERHATIAN: Untuk menghindari pelepasan muatan listrik statis, gunakan gelang antistatis atau sentuh permukaan logam yang tidak dicat (seperti konektor di komputer) secara berkala.**

## <span id="page-32-1"></span>**Melepas Konektor Blaster Inframerah (IR)**

- 1. Ikuti petunjuk dalam [Persiapan.](file:///C:/data/systems/InsOne2205/in/sm/before.htm#wp407931)
- 2. Ikuti petunjuk dari [langkah 2](file:///C:/data/systems/InsOne2205/in/sm/sb_shiel.htm#wp5324) hingga [langkah 9](file:///C:/data/systems/InsOne2205/in/sm/sb_shiel.htm#wp5362) dalam [Melepas Pelindung System-Board.](file:///C:/data/systems/InsOne2205/in/sm/sb_shiel.htm#wp5310)
- 3. Lepas mur yang menahan blaster IR ke pelindung system-board.
- 4. Lepas konektor blaster IR dari slot pada pelindung system-board.
- 5. Angkat konektor blaster IR bersama kabelnya hingga terlepas dari pelindung system-board.

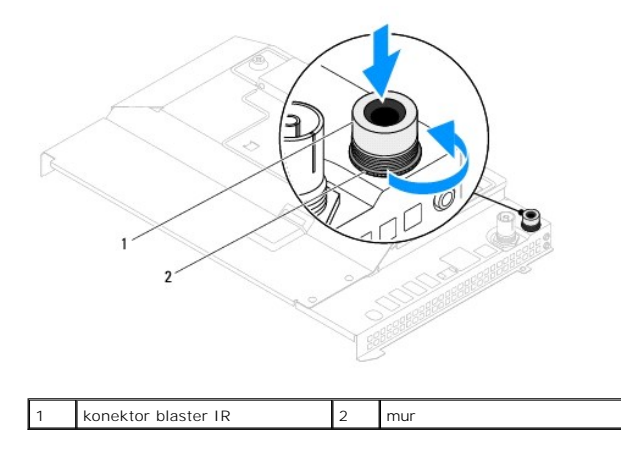

## <span id="page-32-2"></span>**Memasang Kembali Konektor Blaster Inframerah (IR)**

- 1. Ikuti petunjuk dalam [Persiapan.](file:///C:/data/systems/InsOne2205/in/sm/before.htm#wp407931)
- 2. Dorong konektor blaster IR ke slot pada pelindung system-board.
- 3. Pasang kembali mur yang menahan konektor blaster IR ke pelindung system-board.
- 4. Ikuti petunjuk dari [langkah 4](file:///C:/data/systems/InsOne2205/in/sm/sb_shiel.htm#wp5432) hingga [langkah 11](file:///C:/data/systems/InsOne2205/in/sm/sb_shiel.htm#wp5468) dalam [Memasang Kembali Pelindung System-Board.](file:///C:/data/systems/InsOne2205/in/sm/sb_shiel.htm#wp5394)
- **PERHATIAN: Sebelum menghidupkan komputer, pasang kembali semua sekrup dan pastikan tidak ada sekrup yang tertinggal di dalam komputer. Sekrup yang tertinggal dapat merusak komputer.**
- 5. Sambungkan komputer dan semua perangkat terpasang ke stopkontak, lalu hidupkan.

### <span id="page-34-0"></span> **Kartu Inframerah (Opsional) Panduan Servis Dell™ Inspiron™ One 2205**

- 
- [Mengeluarkan Kartu Inframerah](#page-34-1)
- **O** Memasang Kembali Kartu Infram
- PERINGATAN: Sebelum menangani bagian dalam komputer, baca informasi keselamatan yang diberikan bersama komputer ini. Untuk informasi<br>praktik keselamatan terbaik tambahan, lihat halaman Kepatuhan Peraturan di www.dell.com/r
- PERHATIAN: Hanya teknisi servis berkualifikasi yang boleh melakukan perbaikan pada komputer ini. Kerusakan akibat pekerjaan servis yang<br>**tidak diizinkan oleh Dell™ tidak akan ditanggung oleh jaminan.**
- **PERHATIAN: Untuk menghindari pelepasan muatan listrik statis, gunakan gelang antistatis atau sentuh permukaan logam yang tidak dicat (seperti konektor di komputer) secara berkala.**

## <span id="page-34-1"></span>**Mengeluarkan Kartu Inframerah**

- 1. Ikuti petunjuk dalam [Persiapan.](file:///C:/data/systems/InsOne2205/in/sm/before.htm#wp407931)
- 2. Ikuti petunjuk dari [langkah 2](file:///C:/data/systems/InsOne2205/in/sm/display.htm#wp467043) hingga [langkah 9](file:///C:/data/systems/InsOne2205/in/sm/display.htm#wp467061) dalam [Melepas Bezel Layar.](file:///C:/data/systems/InsOne2205/in/sm/display.htm#wp467029)
- 3. Balik posisi bezel layar.
- 4. Lepas sekrup yang menahan kartu inframerah ke bezel layar.
- 5. Lepas kabel kartu inframerah dari konektor pada kartu inframerah.
- 6. Angkat kartu inframerah hingga terlepas dari bezel layar.

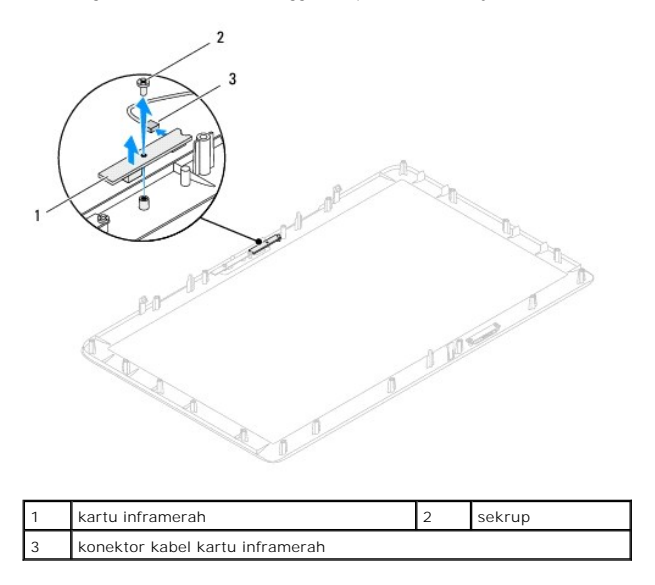

## <span id="page-34-2"></span>**Memasang Kembali Kartu Inframerah**

- 1. Ikuti petunjuk dalam [Persiapan.](file:///C:/data/systems/InsOne2205/in/sm/before.htm#wp407931)
- 2. Sambungkan kabel kartu inframerah ke konektor pada kartu inframerah.
- 3. Sejajarkan lubang sekrup pada kartu inframerah dengan lubang sekrup pada bezel layar.
- 4. Pasang kembali sekrup yang menahan kartu inframerah ke bezel layar.
- 5. Balik posisi bezel layar.
- 6. Ikuti petunjuk dari [langkah 5](file:///C:/data/systems/InsOne2205/in/sm/display.htm#wp467117) hingga [langkah 12](file:///C:/data/systems/InsOne2205/in/sm/display.htm#wp467139) dalam [Memasang Kembali Bezel Layar.](file:///C:/data/systems/InsOne2205/in/sm/display.htm#wp467089)
- **PERHATIAN: Sebelum menghidupkan komputer, pasang kembali semua sekrup dan pastikan tidak ada sekrup yang tertinggal di dalam komputer. Sekrup yang tertinggal dapat merusak komputer.**
- 7. Sambungkan komputer dan semua perangkat terpasang ke stopkontak, lalu hidupkan.
- <span id="page-36-1"></span> **Modul Memori Panduan Servis Dell™ Inspiron™ One 2205**
- [Mengeluarkan Modul Memori](#page-36-0)
- **O** Memasang Kembali Modul Men
- PERINGATAN: Sebelum menangani bagian dalam komputer, baca informasi keselamatan yang diberikan bersama komputer ini. Untuk informasi<br>praktik keselamatan terbaik tambahan, lihat halaman Kepatuhan Peraturan di www.dell.com/r
- PERHATIAN: Hanya teknisi servis berkualifikasi yang boleh melakukan perbaikan pada komputer ini. Kerusakan akibat pekerjaan servis yang<br>**tidak diizinkan oleh Dell™ tidak akan ditanggung oleh jaminan.**
- **PERHATIAN: Untuk menghindari pelepasan muatan listrik statis, gunakan gelang antistatis atau sentuh permukaan logam yang tidak dicat (seperti konektor di komputer) secara berkala.**

# <span id="page-36-0"></span>**Mengeluarkan Modul Memori**

- 1. Ikuti petunjuk dalam [Persiapan.](file:///C:/data/systems/InsOne2205/in/sm/before.htm#wp407931)
- 2. Lepas penutup belakang (lihat [Melepas Penutup Belakang](file:///C:/data/systems/InsOne2205/in/sm/back_cvr.htm#wp523480)).
- 3. Longgarkan sekrup yang menahan penutup modul memori ke pelindung system-board.
- 4. Dorong penutup modul memori untuk melepas tab pada penutup modul memori dari slot pada pelindung system-board.
- 5. Angkat penutup modul memori hingga terlepas dari pelindung system-board.

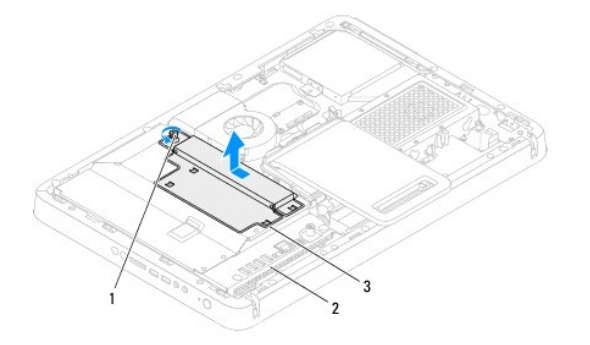

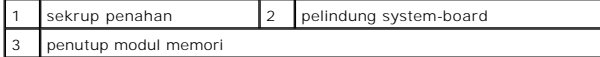

6. Tekan keluar klip pengaman di setiap ujung konektor modul memori.

7. Keluarkan modul memori dari konektor modul memori. Jika modul memori sulit dikeluarkan, gerakkan perlahan modul memori tersebut ke belakang dan depan untuk mengeluarkannya dari konektor modul memori.

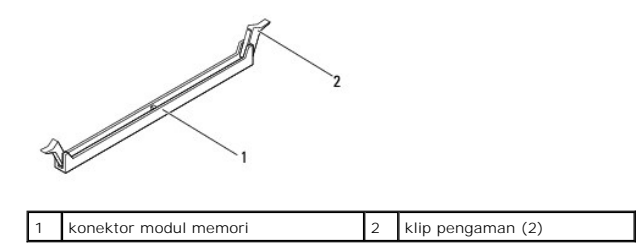

8. Keluarkan modul memori dari konektor modul memori.

# <span id="page-37-1"></span><span id="page-37-0"></span>**Memasang Kembali Modul Memori**

**PERHATIAN: Jika modul memori tidak dipasang dengan benar, komputer mungkin tidak dapat menjalankan boot.**

- 1. Ikuti petunjuk dalam [Persiapan.](file:///C:/data/systems/InsOne2205/in/sm/before.htm#wp407931)
- 2. Tekan keluar klip pengaman di setiap ujung konektor modul memori.
- 3. Sejajarkan takik pada modul memori dengan tab pada konektor modul memori.

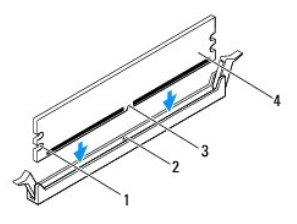

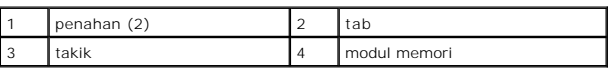

- **PERHATIAN: Agar modul memori tidak rusak, tekan modul memori lurus ke bawah ke dalam konektor menggunakan tenaga yang seimbang di setiap tepi modul memori tersebut.**
- 4. Masukkan modul memori ke dalam konektor modul memori hingga terpasang dengan benar. Jika Anda memasukkan modul memori dengan benar, klip akan terkunci pada penahan di setiap ujung modul memori.

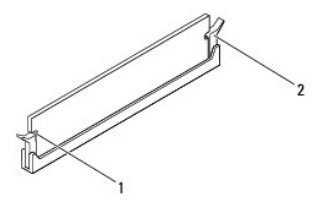

1 penahan (2) 2 klip pengaman (terpasang pada posisinya)

- 5. Pasang penutup modul memori pada pelindung system-board, lalu dorong penutup modul memori ke tempatnya.
- 6. Kencangkan sekrup yang menahan penutup modul memori ke pelindung system-board.
- 7. Pasang kembali penutup belakang (lihat [Memasang Kembali Penutup Belakang](file:///C:/data/systems/InsOne2205/in/sm/back_cvr.htm#wp523509)).
- **PERHATIAN: Sebelum menghidupkan komputer, pasang kembali semua sekrup dan pastikan tidak ada sekrup yang tertinggal di dalam komputer. Sekrup yang tertinggal dapat merusak komputer.**
- 8. Sambungkan komputer dan semua perangkat terpasang ke stopkontak, lalu hidupkan.
- 9. Bila pesan yang muncul menginformasikan bahwa ukuran memori berubah, tekan <F1> untuk melanjutkan.
- 10. Log on ke komputer Anda.

Untuk memverifikasi bahwa modul telah terpasang dengan benar, klik **Start** ® **Control Panel**® **System and Security**® **System**.

Periksa jumlah memori (RAM) yang tercantum.

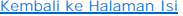

### <span id="page-38-2"></span> **Bingkai Tengah Panduan Servis Dell™ Inspiron™ One 2205**

- [Melepas Bingkai Tengah](#page-38-0)
- **O** Memasang Kembali Bingk
- PERINGATAN: Sebelum menangani bagian dalam komputer, baca informasi keselamatan yang diberikan bersama komputer ini. Untuk informasi<br>praktik keselamatan terbaik tambahan, lihat halaman Kepatuhan Peraturan di www.dell.com/r
- PERHATIAN: Hanya teknisi servis berkualifikasi yang boleh melakukan perbaikan pada komputer ini. Kerusakan akibat pekerjaan servis yang<br>**tidak diizinkan oleh Dell™ tidak akan ditanggung oleh jaminan.**
- **PERHATIAN: Untuk menghindari pelepasan muatan listrik statis, gunakan gelang antistatis atau sentuh permukaan logam yang tidak dicat (seperti konektor di komputer) secara berkala.**

# <span id="page-38-0"></span>**Melepas Bingkai Tengah**

- 1. Ikuti petunjuk dalam [Persiapan.](file:///C:/data/systems/InsOne2205/in/sm/before.htm#wp407931)
- 2. Lepas penutup belakang (lihat [Melepas Penutup Belakang](file:///C:/data/systems/InsOne2205/in/sm/back_cvr.htm#wp523480)).
- 3. Ikuti petunjuk dari [langkah 3](file:///C:/data/systems/InsOne2205/in/sm/odd.htm#wp399238) hingga [langkah 5](file:///C:/data/systems/InsOne2205/in/sm/odd.htm#wp399246) dalam [Melepas Drive Optik.](file:///C:/data/systems/InsOne2205/in/sm/odd.htm#wp399222)
- 4. Ikuti petunjuk dari [langkah 3](file:///C:/data/systems/InsOne2205/in/sm/foot_sta.htm#wp256441) hingga [langkah 7](file:///C:/data/systems/InsOne2205/in/sm/foot_sta.htm#wp256451) dalam [Melepas Penyangga Depan](file:///C:/data/systems/InsOne2205/in/sm/foot_sta.htm#wp256425).
- 5. Lepas penutup penyangga belakang (lihat [Melepas Penutup Penyangga Belakang\)](file:///C:/data/systems/InsOne2205/in/sm/stand_co.htm#wp886542).
- 6. Lepas pelindung system-board (lihat [Melepas Pelindung System-Board](file:///C:/data/systems/InsOne2205/in/sm/sb_shiel.htm#wp5310)).
- 7. Lepas kabel speaker dari konektor (CN10) pada system-board.
- 8. Catat perutean kabel speaker, lalu lepas kabel dari pemandu perutean.
- 9. Lepas kabel dari pemandu perutean pada bingkai tengah.
- 10. Lepas ketiga belas sekrup yang menahan bingkai tengah ke rangka.
- 11. Angkat bingkai tengah pada sudut ke arah sisi komputer, lalu lepas dari rangka.
- 12. Lepas speaker (lihat Melepas Speak

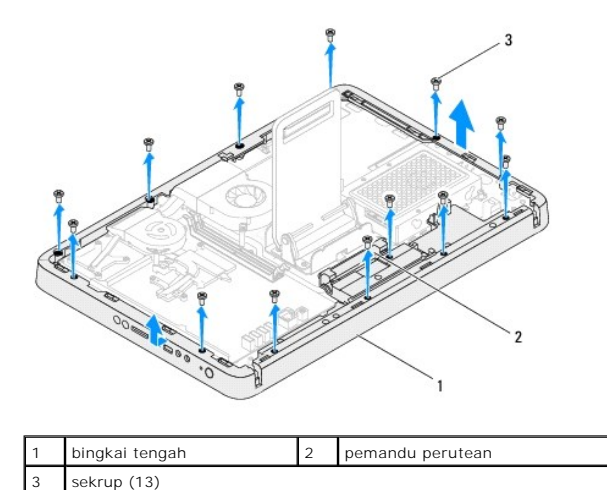

<span id="page-38-1"></span>**Memasang Kembali Bingkai Tengah** 

- 1. Ikuti petunjuk dalam [Persiapan.](file:///C:/data/systems/InsOne2205/in/sm/before.htm#wp407931)
- 2. Pasang kembali speaker (lihat [Memasang Kembali Speaker](file:///C:/data/systems/InsOne2205/in/sm/speaker.htm#wp239823)).
- 3. Sejajarkan slot pada bingkai tengah dengan konektor pada system-board.
- 4. Sejajarkan lubang sekrup pada bingkai tengah dengan lubang sekrup pada rangka.
- 5. Pasang kembali ketiga belas sekrup yang menahan bingkai tengah ke rangka.
- 6. Rutekan kabel melalui pemandu perutean pada bingkai tengah.
- 7. Rutekan kabel speaker melalui pemandu perutean, lalu sambungkan kabel speaker ke konektor (CN10) pada system-board.
- 8. Pasang kembali pelindung system-board (lihat [Memasang Kembali Pelindung System-Board\)](file:///C:/data/systems/InsOne2205/in/sm/sb_shiel.htm#wp5394).
- 9. Pasang kembali penutup penyangga belakang (lihat [Memasang Kembali Penutup Penyangga Belakang](file:///C:/data/systems/InsOne2205/in/sm/stand_co.htm#wp886582)).
- 10. Ikuti petunjuk dari [langkah 4](file:///C:/data/systems/InsOne2205/in/sm/foot_sta.htm#wp256487) hingga [langkah 7](file:///C:/data/systems/InsOne2205/in/sm/foot_sta.htm#wp256495) dalam [Memasang Kembali Penyangga Depan.](file:///C:/data/systems/InsOne2205/in/sm/foot_sta.htm#wp256473)
- 11. Ikuti petunjuk dari [langkah 5](file:///C:/data/systems/InsOne2205/in/sm/odd.htm#wp399284) hingga [langkah 7](file:///C:/data/systems/InsOne2205/in/sm/odd.htm#wp399290) dalam [Memasang Kembali Drive Optik](file:///C:/data/systems/InsOne2205/in/sm/odd.htm#wp399268).
- 12. Pasang kembali penutup belakang (lihat [Memasang Kembali Penutup Belakang](file:///C:/data/systems/InsOne2205/in/sm/back_cvr.htm#wp523509)).
- **PERHATIAN: Sebelum menghidupkan komputer, pasang kembali semua sekrup dan pastikan tidak ada sekrup yang tertinggal di dalam komputer. Sekrup yang tertinggal dapat merusak komputer.**
- 13. Sambungkan komputer dan semua perangkat terpasang ke stopkontak, lalu hidupkan.

### <span id="page-40-2"></span> **Unit MXM (Opsional) Panduan Servis Dell™ Inspiron™ One 2205**

- **O** Melepas Unit MXM
- [Memasang Kembali Unit MXM](#page-40-1)
- PERINGATAN: Sebelum menangani bagian dalam komputer, baca informasi keselamatan yang diberikan bersama komputer ini. Untuk informasi<br>praktik keselamatan terbaik tambahan, lihat halaman Kepatuhan Peraturan di www.dell.com/r
- **A** PERINGATAN: Unit MXM mungkin akan sangat panas selama pengoperasian normal berlangsung. Pastikan tersedia cukup waktu untuk mendingin **sebelum Anda menyentuhnya.**
- PERHATIAN: Hanya teknisi servis berkualifikasi yang boleh melakukan perbaikan pada komputer ini. Kerusakan akibat pekerjaan servis yang<br>**tidak diizinkan oleh Dell™ tidak akan ditanggung oleh jaminan.**
- **PERHATIAN: Untuk menghindari pelepasan muatan listrik statis, gunakan gelang antistatis atau sentuh permukaan logam yang tidak dicat (seperti konektor di komputer) secara berkala.**

# <span id="page-40-0"></span>**Melepas Unit MXM**

- 1. Ikuti petunjuk dalam [Persiapan.](file:///C:/data/systems/InsOne2205/in/sm/before.htm#wp407931)
- 2. Lepas penutup belakang (lihat [Melepas Penutup Belakang](file:///C:/data/systems/InsOne2205/in/sm/back_cvr.htm#wp523480)).
- 3. Ikuti petunjuk dari [langkah 3](file:///C:/data/systems/InsOne2205/in/sm/foot_sta.htm#wp256441) hingga [langkah 7](file:///C:/data/systems/InsOne2205/in/sm/foot_sta.htm#wp256451) dalam [Melepas Penyangga Depan](file:///C:/data/systems/InsOne2205/in/sm/foot_sta.htm#wp256425).
- 4. Lepas penutup penyangga belakang (lihat [Melepas Penutup Penyangga Belakang\)](file:///C:/data/systems/InsOne2205/in/sm/stand_co.htm#wp886542).
- 5. Lepas pelindung system-board (lihat [Melepas Pelindung System-Board](file:///C:/data/systems/InsOne2205/in/sm/sb_shiel.htm#wp5310)).
- 6. Lepas kipas unit MXM (lihat [Melepas Kipas Unit MXM\)](file:///C:/data/systems/InsOne2205/in/sm/mxm_fan.htm#wp421364).
- 7. Lepas ketiga sekrup yang menahan unit MXM ke rangka.
- 8. Lepas unit MXM dari konektor unit MXM.

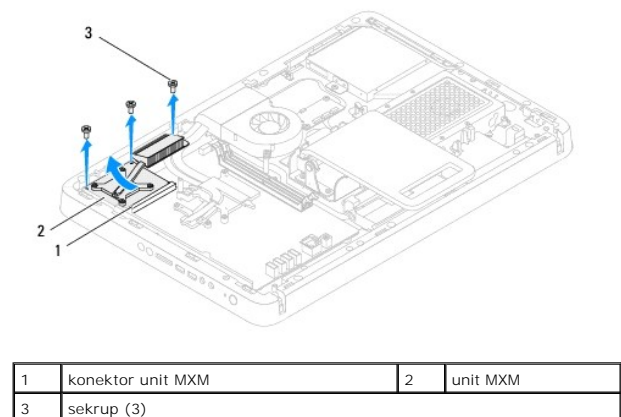

# <span id="page-40-1"></span>**Memasang Kembali Unit MXM**

- 1. Ikuti petunjuk dalam [Persiapan.](file:///C:/data/systems/InsOne2205/in/sm/before.htm#wp407931)
- 2. Sejajarkan takik pada unit MXM dengan tab pada konektor unit MXM.
- 3. Masukkan unit MXM pada sudut 45 derajat ke dalam konektor unit MXM.
- 4. Pasang kembali ketiga sekrup yang menahan unit MXM ke rangka.
- 5. Pasang kembali kipas unit MXM (lihat [Memasang Kembali Kipas Unit MXM](file:///C:/data/systems/InsOne2205/in/sm/mxm_fan.htm#wp421420)).
- 6. Pasang kembali pelindung system-board (lihat [Memasang Kembali Pelindung System-Board\)](file:///C:/data/systems/InsOne2205/in/sm/sb_shiel.htm#wp5394).
- 7. Pasang kembali penutup penyangga belakang (lihat [Memasang Kembali Penutup Penyangga Belakang](file:///C:/data/systems/InsOne2205/in/sm/stand_co.htm#wp886582)).
- 8. Ikuti petunjuk dari [langkah 4](file:///C:/data/systems/InsOne2205/in/sm/foot_sta.htm#wp256487) hingga [langkah 7](file:///C:/data/systems/InsOne2205/in/sm/foot_sta.htm#wp256495) dalam [Memasang Kembali Penyangga Depan.](file:///C:/data/systems/InsOne2205/in/sm/foot_sta.htm#wp256473)
- 9. Pasang kembali penutup belakang (lihat [Memasang Kembali Penutup Belakang](file:///C:/data/systems/InsOne2205/in/sm/back_cvr.htm#wp523509)).
- **PERHATIAN: Sebelum menghidupkan komputer, pasang kembali semua sekrup dan pastikan tidak ada sekrup yang tertinggal di dalam komputer. Sekrup yang tertinggal dapat merusak komputer.**
- 10. Sambungkan komputer dan semua perangkat terpasang ke stopkontak, lalu hidupkan.

### <span id="page-42-0"></span> **Kipas Unit MXM (Opsional) Panduan Servis Dell™ Inspiron™ One 2205**

- **O** Melepas Kipas Unit MXM
- **O** Memasang Kembali Kipas Unit MXM
- PERINGATAN: Sebelum menangani bagian dalam komputer, baca informasi keselamatan yang diberikan bersama komputer ini. Untuk informasi<br>praktik keselamatan terbaik tambahan, lihat halaman Kepatuhan Peraturan di www.dell.com/r
- PERHATIAN: Hanya teknisi servis berkualifikasi yang boleh melakukan perbaikan pada komputer ini. Kerusakan akibat pekerjaan servis yang<br>**tidak diizinkan oleh Dell™ tidak akan ditanggung oleh jaminan.**
- **PERHATIAN: Untuk menghindari pelepasan muatan listrik statis, gunakan gelang antistatis atau sentuh permukaan logam yang tidak dicat (seperti konektor di komputer) secara berkala.**

# <span id="page-42-1"></span>**Melepas Kipas Unit MXM**

- 1. Ikuti petunjuk dalam [Persiapan.](file:///C:/data/systems/InsOne2205/in/sm/before.htm#wp407931)
- 2. Lepas penutup belakang (lihat [Melepas Penutup Belakang](file:///C:/data/systems/InsOne2205/in/sm/back_cvr.htm#wp523480)).
- 3. Ikuti petunjuk dari [langkah 3](file:///C:/data/systems/InsOne2205/in/sm/foot_sta.htm#wp256441) hingga [langkah 7](file:///C:/data/systems/InsOne2205/in/sm/foot_sta.htm#wp256451) dalam [Melepas Penyangga Depan](file:///C:/data/systems/InsOne2205/in/sm/foot_sta.htm#wp256425).
- 4. Lepas penutup penyangga belakang (lihat [Melepas Penutup Penyangga Belakang\)](file:///C:/data/systems/InsOne2205/in/sm/stand_co.htm#wp886542).
- 5. Lepas pelindung system-board (lihat [Melepas Pelindung System-Board](file:///C:/data/systems/InsOne2205/in/sm/sb_shiel.htm#wp5310)).
- 6. Lepas kabel kipas unit MXM dari konektor (MXM FAN atau Kipas MXM) pada system-board.
- 7. Lepas kedua sekrup yang menahan kipas unit MXM ke sekrup mur heksagonal.
- 8. Lepas perlahan kertas timah dari pendingin unit MXM.
- 9. Angkat kipas unit MXM bersama kabelnya hingga terlepas dari system-board.

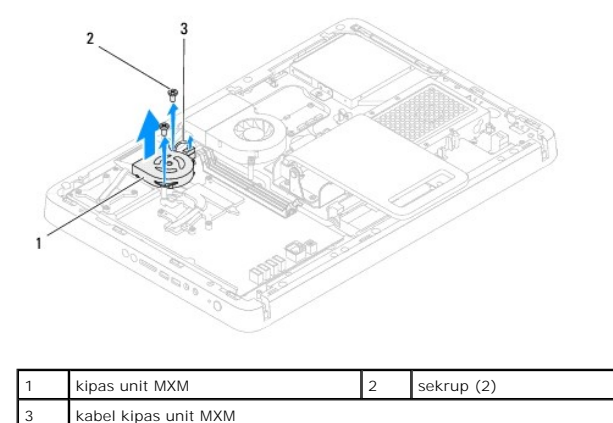

# <span id="page-42-2"></span>**Memasang Kembali Kipas Unit MXM**

- 1. Ikuti petunjuk dalam [Persiapan.](file:///C:/data/systems/InsOne2205/in/sm/before.htm#wp407931)
- 2. Sejajarkan lubang sekrup pada kipas unit MXM dengan lubang sekrup pada sekrup mur heksagonal.
- 3. Rekatkan kertas timah pada pendingin unit MXM.
- 4. Pasang kembali kedua sekrup yang menahan kipas unit MXM ke sekrup mur heksagonal.
- 5. Sambungkan kabel kipas unit MXM ke konektor (MXM FAN atau Kipas MXM) pada system-board.
- 6. Pasang kembali pelindung system-board (lihat [Memasang Kembali Pelindung System-Board\)](file:///C:/data/systems/InsOne2205/in/sm/sb_shiel.htm#wp5394).
- 7. Pasang kembali penutup penyangga belakang (lihat [Memasang Kembali Penutup Penyangga Belakang](file:///C:/data/systems/InsOne2205/in/sm/stand_co.htm#wp886582)).
- 8. Ikuti petunjuk dari [langkah 4](file:///C:/data/systems/InsOne2205/in/sm/foot_sta.htm#wp256487) hingga [langkah 7](file:///C:/data/systems/InsOne2205/in/sm/foot_sta.htm#wp256495) dalam [Memasang Kembali Penyangga Depan.](file:///C:/data/systems/InsOne2205/in/sm/foot_sta.htm#wp256473)
- 9. Pasang kembali penutup belakang (lihat [Memasang Kembali Penutup Belakang](file:///C:/data/systems/InsOne2205/in/sm/back_cvr.htm#wp523509)).
- **PERHATIAN: Sebelum menghidupkan komputer, pasang kembali semua sekrup dan pastikan tidak ada sekrup yang tertinggal di dalam komputer. Sekrup yang tertinggal dapat merusak komputer.**
- 10. Sambungkan komputer dan semua perangkat terpasang ke stopkontak, lalu hidupkan.

# <span id="page-44-0"></span> **Drive Optik**

**Panduan Servis Dell™ Inspiron™ One 2205** 

- **O** Melepas Drive Optik
- [Memasang Kembali Drive Optik](#page-45-1)
- PERINGATAN: Sebelum menangani bagian dalam komputer, baca informasi keselamatan yang diberikan bersama komputer ini. Untuk informasi<br>praktik keselamatan terbaik tambahan, lihat halaman Kepatuhan Peraturan di www.dell.com/r
- PERHATIAN: Hanya teknisi servis berkualifikasi yang boleh melakukan perbaikan pada komputer ini. Kerusakan akibat pekerjaan servis yang<br>**tidak diizinkan oleh Dell™ tidak akan ditanggung oleh jaminan.**
- **PERHATIAN: Untuk menghindari pelepasan muatan listrik statis, gunakan gelang antistatis atau sentuh permukaan logam yang tidak dicat (seperti konektor di komputer) secara berkala.**

# <span id="page-44-1"></span>**Melepas Drive Optik**

- 1. Ikuti petunjuk dalam [Persiapan.](file:///C:/data/systems/InsOne2205/in/sm/before.htm#wp407931)
- 2. Lepas penutup belakang (lihat [Melepas Penutup Belakang](file:///C:/data/systems/InsOne2205/in/sm/back_cvr.htm#wp523480)).
- 3. Lepas kabel daya dan kabel data dari konektor pada drive optik.
- 4. Lepas sekrup yang menahan drive optik ke rangka.
- 5. Dorong perlahan drive optik ke luar dari tempatnya.

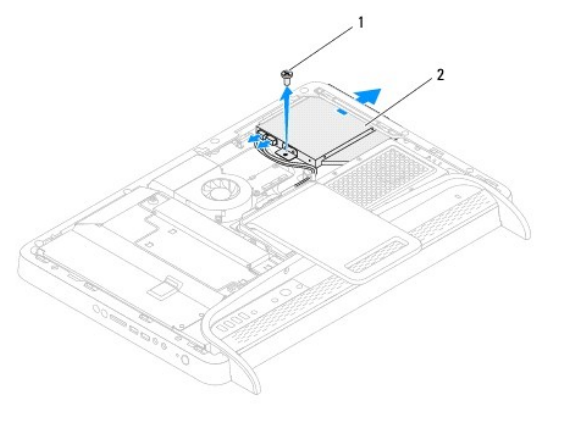

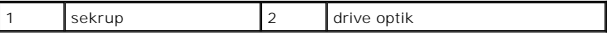

- 6. Lepas kedua sekrup yang menahan braket drive optik ke drive optik.
- 7. Lepas braket drive optik dari drive optik.
- 8. Tarik bezel drive optik untuk melepasnya dari drive optik.

<span id="page-45-0"></span>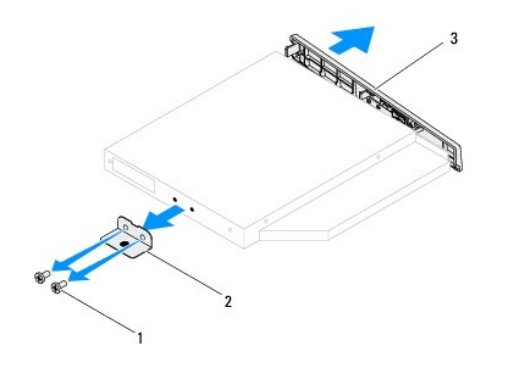

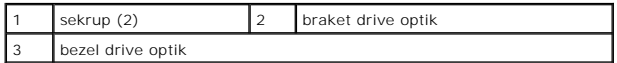

# <span id="page-45-1"></span>**Memasang Kembali Drive Optik**

- 1. Ikuti petunjuk dalam [Persiapan.](file:///C:/data/systems/InsOne2205/in/sm/before.htm#wp407931)
- 2. Sejajarkan tab pada bezel drive optik dengan slot pada drive optik, lalu pasang bezel drive optik ke tempatnya.
- 3. Sejajarkan lubang sekrup pada braket drive optik dengan lubang sekrup pada drive optik.
- 4. Pasang kembali kedua sekrup yang menahan braket drive optik ke drive optik.
- 5. Dorong drive optik ke dalam tempatnya.
- 6. Pasang kembali sekrup yang menahan drive optik ke rangka.
- 7. Sambungkan kabel daya dan kabel data ke konektor pada drive optik.
- 8. Pasang kembali penutup belakang (lihat [Memasang Kembali Penutup Belakang](file:///C:/data/systems/InsOne2205/in/sm/back_cvr.htm#wp523509)).
- **PERHATIAN: Sebelum menghidupkan komputer, pasang kembali semua sekrup dan pastikan tidak ada sekrup yang tertinggal di dalam komputer. Sekrup yang tertinggal dapat merusak komputer.**
- 9. Sambungkan komputer dan semua perangkat terpasang ke stopkontak, lalu hidupkan.

<span id="page-46-1"></span> **Prosesor** 

**Panduan Servis Dell™ Inspiron™ One 2205** 

- **O** Mengeluarkan Prosesor
- **O** Memasang Kembali Pro
- PERINGATAN: Sebelum menangani bagian dalam komputer, baca informasi keselamatan yang diberikan bersama komputer ini. Untuk informasi<br>praktik keselamatan terbaik tambahan, lihat halaman Kepatuhan Peraturan di www.dell.com/r
- PERHATIAN: Hanya teknisi servis berkualifikasi yang boleh melakukan perbaikan pada komputer ini. Kerusakan akibat pekerjaan servis yang<br>**tidak diizinkan oleh Dell™ tidak akan ditanggung oleh jaminan.**
- **PERHATIAN: Untuk menghindari pelepasan muatan listrik statis, gunakan gelang antistatis atau sentuh permukaan logam yang tidak dicat (seperti konektor di komputer) secara berkala.**

# <span id="page-46-0"></span>**Mengeluarkan Prosesor**

- 1. Ikuti petunjuk dalam [Persiapan.](file:///C:/data/systems/InsOne2205/in/sm/before.htm#wp407931)
- 2. Lepas penutup belakang (lihat [Melepas Penutup Belakang](file:///C:/data/systems/InsOne2205/in/sm/back_cvr.htm#wp523480)).
- 3. Ikuti petunjuk dari [langkah 3](file:///C:/data/systems/InsOne2205/in/sm/foot_sta.htm#wp256441) hingga [langkah 7](file:///C:/data/systems/InsOne2205/in/sm/foot_sta.htm#wp256451) dalam [Melepas Penyangga Depan](file:///C:/data/systems/InsOne2205/in/sm/foot_sta.htm#wp256425).
- 4. Lepas penutup penyangga belakang (lihat [Melepas Penutup Penyangga Belakang\)](file:///C:/data/systems/InsOne2205/in/sm/stand_co.htm#wp886542).
- 5. Lepas pelindung system-board (lihat [Melepas Pelindung System-Board](file:///C:/data/systems/InsOne2205/in/sm/sb_shiel.htm#wp5310)).
- 6. Lepas kipas unit MXM (lihat [Melepas Kipas Unit MXM\)](file:///C:/data/systems/InsOne2205/in/sm/mxm_fan.htm#wp421364).
- 7. Lepas unit MXM (lihat [Melepas Unit MXM\)](file:///C:/data/systems/InsOne2205/in/sm/mxm_card.htm#wp733302).

soket prosesor

- 8. Lepas kipas pendingin prosesor (lihat [Melepas Kipas Pendingin Prosesor\)](file:///C:/data/systems/InsOne2205/in/sm/hs_fan.htm#wp12211).
- 9. Lepas pendingin prosesor (lihat [Melepas Pendingin Prosesor](file:///C:/data/systems/InsOne2205/in/sm/heat_sin.htm#wp858787)).
- 10. Tekan dan dorong tuas pelepas ke bawah dan ke arah luar untuk melepas prosesor dari tab yang menahannya.

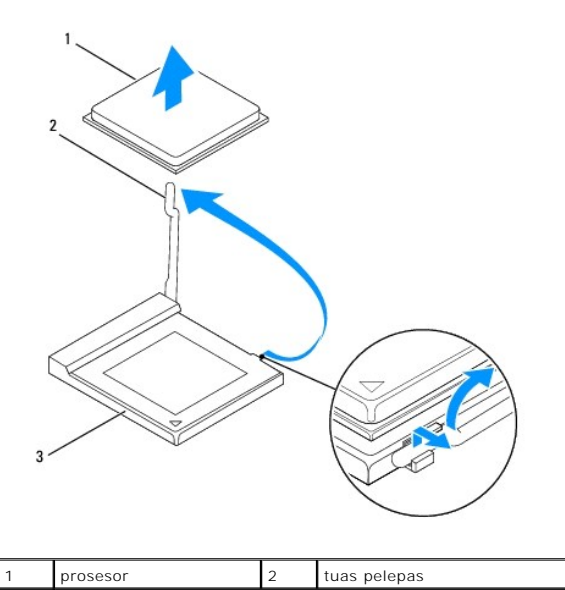

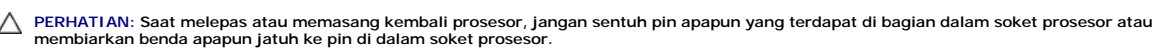

<span id="page-47-1"></span>11. Angkat prosesor untuk mengeluarkannya dari soket prosesor, lalu letakkan di tempat yang aman.

# <span id="page-47-0"></span>**Memasang Kembali Prosesor**

- 1. Ikuti petunjuk dalam [Persiapan.](file:///C:/data/systems/InsOne2205/in/sm/before.htm#wp407931)
- 2. Angkat tuas pelepas ke posisi lepas agar soket prosesor siap menerima prosesor baru.

**PERHATIAN: Sentuh permukaan logam tidak bercat agar Anda terlepas dari muatan listrik statis.**

3. Buka kemasan prosesor baru.

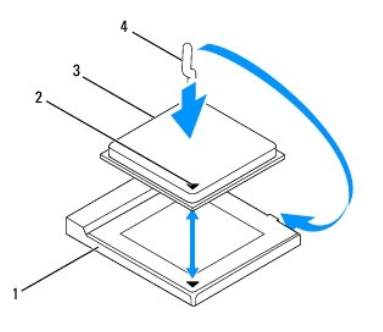

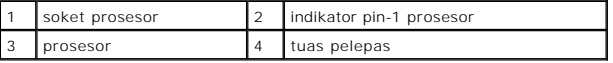

4. Pastikan tuas pelepas pada soket prosesor dipanjangkan sepenuhnya.

PERHATIAN: Pin soket mudah tertekuk. Agar tidak rusak, pastikan prosesor telah disejajarkan dengan benar pada soket prosesor, dan jangan<br>gunakan tenaga berlebihan saat memasang prosesor. Pastikan Anda tidak menyentuh atau

**PERHATIAN: Anda harus memposisikan prosesor dengan benar pada soket prosesor untuk menghindari kerusakan permanen pada prosesor.**

- 5. Sejajarkan bagian sudut pin-1 prosesor dan soket prosesor.
- 6. Pasang prosesor secara perlahan ke dalam soket prosesor, lalu pastikan prosesor telah terpasang dengan benar.
- 7. Putar tuas pelepas soket prosesor ke arah soket prosesor, lalu pasang pada tempatnya untuk mengamankan prosesor.
- 8. Bersihkan pelumas termal dari bagian dasar pendingin.
- **PERHATIAN: Pastikan Anda menggunakan pelumas termal baru. Pelumas termal baru sangat penting untuk mengikat termal dengan benar agar prosesor dapat berfungsi secara optimal.**
- 9. Berikan pelumas termal baru di bagian atas prosesor.

**PERHATIAN: Pastikan pendingin prosesor terpasang dengan kuat dan benar.**

- 10. Pasang kembali pendingin prosesor (lihat [Memasang Kembali Pendingin Prosesor\)](file:///C:/data/systems/InsOne2205/in/sm/heat_sin.htm#wp858866).
- 11. Pasang kembali kipas pendingin prosesor (lihat [Memasang Kembali Kipas Pendingin Prosesor](file:///C:/data/systems/InsOne2205/in/sm/hs_fan.htm#wp12267)).
- 12. Pasang kembali unit MXM (lihat [Memasang Kembali Unit MXM\)](file:///C:/data/systems/InsOne2205/in/sm/mxm_card.htm#wp733360).
- 13. Pasang kembali kipas unit MXM (lihat [Memasang Kembali Kipas Unit MXM](file:///C:/data/systems/InsOne2205/in/sm/mxm_fan.htm#wp421420)).
- 14. Pasang kembali pelindung system-board (lihat [Memasang Kembali Pelindung System-Board\)](file:///C:/data/systems/InsOne2205/in/sm/sb_shiel.htm#wp5394).
- 15. Pasang kembali penutup penyangga belakang (lihat [Memasang Kembali Penutup Penyangga Belakang](file:///C:/data/systems/InsOne2205/in/sm/stand_co.htm#wp886582)).
- 16. Ikuti petunjuk dari [langkah 4](file:///C:/data/systems/InsOne2205/in/sm/foot_sta.htm#wp256487) hingga [langkah 7](file:///C:/data/systems/InsOne2205/in/sm/foot_sta.htm#wp256495) dalam [Memasang Kembali Penyangga Depan.](file:///C:/data/systems/InsOne2205/in/sm/foot_sta.htm#wp256473)
- 17. Pasang kembali penutup belakang (lihat [Memasang Kembali Penutup Belakang](file:///C:/data/systems/InsOne2205/in/sm/back_cvr.htm#wp523509)).
- **PERHATIAN: Sebelum menghidupkan komputer, pasang kembali semua sekrup dan pastikan tidak ada sekrup yang tertinggal di dalam komputer. Sekrup yang tertinggal dapat merusak komputer.**
- 18. Sambungkan komputer dan semua perangkat terpasang ke stopkontak, lalu hidupkan.

#### <span id="page-49-0"></span> **Pelindung System-Board Panduan Servis Dell™ Inspiron™ One 2205**

- [Melepas Pelindung System-Board](#page-49-1)
- **Memasang Kembali Pelindung System**
- PERINGATAN: Sebelum menangani bagian dalam komputer, baca informasi keselamatan yang diberikan bersama komputer ini. Untuk informasi<br>praktik keselamatan terbaik tambahan, lihat halaman Kepatuhan Peraturan di www.dell.com/r
- PERHATIAN: Hanya teknisi servis berkualifikasi yang boleh melakukan perbaikan pada komputer ini. Kerusakan akibat pekerjaan servis yang<br>**tidak diizinkan oleh Dell™ tidak akan ditanggung oleh jaminan.**
- **PERHATIAN: Untuk menghindari pelepasan muatan listrik statis, gunakan gelang antistatis atau sentuh permukaan logam yang tidak dicat (seperti konektor di komputer) secara berkala.**

# <span id="page-49-1"></span>**Melepas Pelindung System-Board**

- 1. Ikuti petunjuk dalam [Persiapan.](file:///C:/data/systems/InsOne2205/in/sm/before.htm#wp407931)
- 2. Lepas penutup belakang (lihat [Melepas Penutup Belakang](file:///C:/data/systems/InsOne2205/in/sm/back_cvr.htm#wp523480)).
- 3. Ikuti petunjuk dari [langkah 3](file:///C:/data/systems/InsOne2205/in/sm/foot_sta.htm#wp256441) hingga [langkah 7](file:///C:/data/systems/InsOne2205/in/sm/foot_sta.htm#wp256451) dalam [Melepas Penyangga Depan](file:///C:/data/systems/InsOne2205/in/sm/foot_sta.htm#wp256425).
- 4. Lepas penutup penyangga belakang (lihat [Melepas Penutup Penyangga Belakang\)](file:///C:/data/systems/InsOne2205/in/sm/stand_co.htm#wp886542).
- 5. Lepas keempat sekrup yang menahan pelindung system-board ke rangka.
- 6. Angkat pelindung system-board, lalu pindahkan ke sisi kiri komputer.

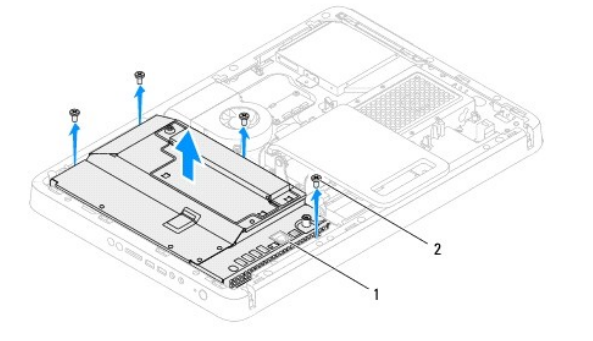

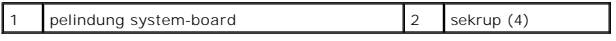

- 7. Lepas kabel konektor antena masuk dari konektor pada kartu TV tuner.
- 8. Lepas kabel konektor blaster inframerah (IR) dari konektor (CIR Receiver (Unit Penerima CIR)) pada system-board.
- 9. Lepas kabel konektor antena masuk dan kabel konektor blaster IR dari pemandu perutean pada pelindung system-board.
- 10. Ikuti petunjuk dari [langkah 3](file:///C:/data/systems/InsOne2205/in/sm/tvin.htm#wp845232) hingga [langkah 5](file:///C:/data/systems/InsOne2205/in/sm/tvin.htm#wp845238) dalam [Melepas Konektor Antena Masuk.](file:///C:/data/systems/InsOne2205/in/sm/tvin.htm#wp845208)
- 11. Ikuti petunjuk dari [langkah 3](file:///C:/data/systems/InsOne2205/in/sm/ir.htm#wp974284) hingga [langkah 5](file:///C:/data/systems/InsOne2205/in/sm/ir.htm#wp974290) dalam [Melepas Konektor Blaster Inframerah \(IR\)](file:///C:/data/systems/InsOne2205/in/sm/ir.htm#wp974260).

# <span id="page-49-2"></span>**Memasang Kembali Pelindung System-Board**

- 1. Ikuti petunjuk dalam [Persiapan.](file:///C:/data/systems/InsOne2205/in/sm/before.htm#wp407931)
- 2. Ikuti petunjuk dari [langkah 2](file:///C:/data/systems/InsOne2205/in/sm/ir.htm#wp974310) hingga [langkah 3](file:///C:/data/systems/InsOne2205/in/sm/ir.htm#wp974314) dalam [Memasang Kembali Konektor Blaster Inframerah \(IR\).](file:///C:/data/systems/InsOne2205/in/sm/ir.htm#wp974300)
- <span id="page-50-0"></span>3. Ikuti petunjuk dari [langkah 2](file:///C:/data/systems/InsOne2205/in/sm/tvin.htm#wp845258) hingga [langkah 3](file:///C:/data/systems/InsOne2205/in/sm/tvin.htm#wp845262) dalam [Memasang Kembali Konektor Antena Masuk](file:///C:/data/systems/InsOne2205/in/sm/tvin.htm#wp845248).
- 4. Rutekan kabel konektor antena masuk dan kabel konektor blaster IR melalui pemandu perutean pada pelindung system-board.
- 5. Sambungkan kabel konektor blaster IR ke konektor (CIR Receiver (Unit Penerima CIR)) pada system-board.
- 6. Sambungkan kabel konektor antena masuk ke konektor pada kartu TV tuner.
- 7. Balik pelindung system-board dan sejajarkan lubang sekrup pada pelindung system-board dengan lubang sekrup pada rangka.
- 8. Pasang kembali keempat sekrup yang menahan pelindung system-board ke rangka.
- 9. Pasang kembali penutup penyangga belakang (lihat [Memasang Kembali Penutup Penyangga Belakang](file:///C:/data/systems/InsOne2205/in/sm/stand_co.htm#wp886582)).
- 10. Ikuti petunjuk dari [langkah 4](file:///C:/data/systems/InsOne2205/in/sm/foot_sta.htm#wp256487) hingga [langkah 7](file:///C:/data/systems/InsOne2205/in/sm/foot_sta.htm#wp256495) dalam [Memasang Kembali Penyangga Depan.](file:///C:/data/systems/InsOne2205/in/sm/foot_sta.htm#wp256473)
- 11. Pasang kembali penutup belakang (lihat [Memasang Kembali Penutup Belakang](file:///C:/data/systems/InsOne2205/in/sm/back_cvr.htm#wp523509)).

# **PERHATIAN: Sebelum menghidupkan komputer, pasang kembali semua sekrup dan pastikan tidak ada sekrup yang tertinggal di dalam komputer. Sekrup yang tertinggal dapat merusak komputer.**

12. Sambungkan komputer dan semua perangkat terpasang ke stopkontak, lalu hidupkan.

<span id="page-51-0"></span> **Speaker** 

**Panduan Servis Dell™ Inspiron™ One 2205** 

- **O** Melepas Speaker
- **Memasang Kemb**
- PERINGATAN: Sebelum menangani bagian dalam komputer, baca informasi keselamatan yang diberikan bersama komputer ini. Untuk informasi<br>praktik keselamatan terbaik tambahan, lihat halaman Kepatuhan Peraturan di www.dell.com/r
- PERHATIAN: Hanya teknisi servis berkualifikasi yang boleh melakukan perbaikan pada komputer ini. Kerusakan akibat pekerjaan servis yang<br>**tidak diizinkan oleh Dell™ tidak akan ditanggung oleh jaminan.**
- **PERHATIAN: Untuk menghindari pelepasan muatan listrik statis, gunakan gelang antistatis atau sentuh permukaan logam yang tidak dicat (seperti konektor di komputer) secara berkala.**

# <span id="page-51-1"></span>**Melepas Speaker**

- 1. Ikuti petunjuk dalam [Persiapan.](file:///C:/data/systems/InsOne2205/in/sm/before.htm#wp407931)
- 2. Lepas penutup belakang (lihat [Melepas Penutup Belakang](file:///C:/data/systems/InsOne2205/in/sm/back_cvr.htm#wp523480)).
- 3. Ikuti petunjuk dari [langkah 3](file:///C:/data/systems/InsOne2205/in/sm/odd.htm#wp399238) hingga [langkah 5](file:///C:/data/systems/InsOne2205/in/sm/odd.htm#wp399246) dalam [Melepas Drive Optik.](file:///C:/data/systems/InsOne2205/in/sm/odd.htm#wp399222)
- 4. Ikuti petunjuk dari [langkah 3](file:///C:/data/systems/InsOne2205/in/sm/foot_sta.htm#wp256441) hingga [langkah 7](file:///C:/data/systems/InsOne2205/in/sm/foot_sta.htm#wp256451) dalam [Melepas Penyangga Depan](file:///C:/data/systems/InsOne2205/in/sm/foot_sta.htm#wp256425).
- 5. Lepas penutup penyangga belakang (lihat [Melepas Penutup Penyangga Belakang\)](file:///C:/data/systems/InsOne2205/in/sm/stand_co.htm#wp886542).
- 6. Lepas pelindung system-board (lihat [Melepas Pelindung System-Board](file:///C:/data/systems/InsOne2205/in/sm/sb_shiel.htm#wp5310)).
- 7. Lepas kabel speaker dari konektor (CN10) pada system-board.
- 8. Lepas bingkai tengah (lihat [Melepas Bingkai Tengah\)](file:///C:/data/systems/InsOne2205/in/sm/middle_c.htm#wp777190).
- 9. Balik posisi bingkai tengah.
- 10. Lepas keempat sekrup (dua di setiap speaker) yang menahan speaker ke bingkai tengah.
- 11. Angkat speaker bersama kabelnya hingga terlepas dari bingkai tengah.

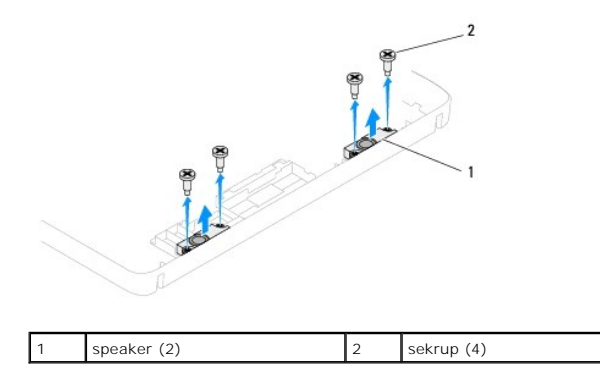

# <span id="page-51-2"></span>**Memasang Kembali Speaker**

- 1. Ikuti petunjuk dalam [Persiapan.](file:///C:/data/systems/InsOne2205/in/sm/before.htm#wp407931)
- 2. Sejajarkan lubang sekrup pada speaker dengan lubang sekrup pada bingkai tengah.
- 3. Pasang kembali keempat sekrup (dua di setiap speaker) yang menahan speaker ke bingkai tengah.
- 4. Balik posisi bingkai tengah.
- 5. Pasang kembali bingkai tengah (lihat [Memasang Kembali Bingkai Tengah](file:///C:/data/systems/InsOne2205/in/sm/middle_c.htm#wp777270)).
- 6. Rutekan kabel speaker melalui pemandu perutean, lalu sambungkan kabel speaker ke konektor (CN10) pada system-board.
- 7. Pasang kembali pelindung system-board (lihat [Memasang Kembali Pelindung System-Board\)](file:///C:/data/systems/InsOne2205/in/sm/sb_shiel.htm#wp5394).
- 8. Pasang kembali penutup penyangga belakang (lihat [Memasang Kembali Penutup Penyangga Belakang](file:///C:/data/systems/InsOne2205/in/sm/stand_co.htm#wp886582)).
- 9. Ikuti petunjuk dari [langkah 4](file:///C:/data/systems/InsOne2205/in/sm/foot_sta.htm#wp256487) hingga [langkah 7](file:///C:/data/systems/InsOne2205/in/sm/foot_sta.htm#wp256495) dalam [Memasang Kembali Penyangga Depan.](file:///C:/data/systems/InsOne2205/in/sm/foot_sta.htm#wp256473)
- 10. Ikuti petunjuk dari [langkah 5](file:///C:/data/systems/InsOne2205/in/sm/odd.htm#wp399284) hingga [langkah 7](file:///C:/data/systems/InsOne2205/in/sm/odd.htm#wp399290) dalam [Memasang Kembali Drive Optik](file:///C:/data/systems/InsOne2205/in/sm/odd.htm#wp399268).
- 11. Pasang kembali penutup belakang (lihat [Memasang Kembali Penutup Belakang](file:///C:/data/systems/InsOne2205/in/sm/back_cvr.htm#wp523509)).

**PERHATIAN: Sebelum menghidupkan komputer, pasang kembali semua sekrup dan pastikan tidak ada sekrup yang tertinggal di dalam komputer. Sekrup yang tertinggal dapat merusak komputer.**

12. Sambungkan komputer dan semua perangkat terpasang ke stopkontak, lalu hidupkan.

### **Penutup Speaker Panduan Servis Dell™ Inspiron™ One 2205**

- **O** Melepas Penutup Speaker
- **O** Memasang Kembali Penutup
- PERINGATAN: Sebelum menangani bagian dalam komputer, baca informasi keselamatan yang diberikan bersama komputer ini. Untuk informasi<br>praktik keselamatan terbaik tambahan, lihat halaman Kepatuhan Peraturan di www.dell.com/r
- PERHATIAN: Hanya teknisi servis berkualifikasi yang boleh melakukan perbaikan pada komputer ini. Kerusakan akibat pekerjaan servis yang<br>**tidak diizinkan oleh Dell™ tidak akan ditanggung oleh jaminan.**
- **PERHATIAN: Untuk menghindari pelepasan muatan listrik statis, gunakan gelang antistatis atau sentuh permukaan logam yang tidak dicat (seperti konektor di komputer) secara berkala.**

# <span id="page-53-0"></span>**Melepas Penutup Speaker**

- 1. Ikuti petunjuk dalam [Persiapan.](file:///C:/data/systems/InsOne2205/in/sm/before.htm#wp407931)
- 2. Lepas system-board (lihat [Melepas System-Board\)](file:///C:/data/systems/InsOne2205/in/sm/sysboard.htm#wp514181).
- 3. Lepas ketujuh sekrup yang menahan penutup speaker ke rangka.
- 4. Lepas kedua tab yang menahan penutup speaker ke rangka.
- 5. Ikuti petunjuk dari [langkah 3](file:///C:/data/systems/InsOne2205/in/sm/display.htm#wp467047) hingga [langkah 9](file:///C:/data/systems/InsOne2205/in/sm/display.htm#wp467061) dalam [Melepas Bezel Layar.](file:///C:/data/systems/InsOne2205/in/sm/display.htm#wp467029)
- 6. Lepas penutup speaker dari komputer.

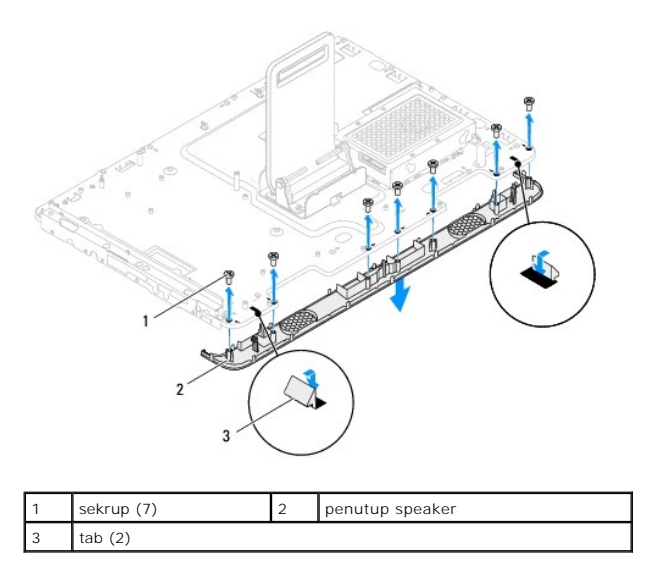

# <span id="page-53-1"></span>**Memasang Kembali Penutup Speaker**

- 1. Ikuti petunjuk dalam [Persiapan.](file:///C:/data/systems/InsOne2205/in/sm/before.htm#wp407931)
- 2. Kencangkan kedua tab pada penutup speaker ke slot pada rangka.
- 3. Sejajarkan lubang sekrup pada penutup speaker dengan lubang sekrup pada rangka.
- 4. Pasang kembali ketujuh sekrup yang menahan penutup speaker ke rangka.
- 5. Ikuti petunjuk dari [langkah 5](file:///C:/data/systems/InsOne2205/in/sm/display.htm#wp467117) hingga [langkah 11](file:///C:/data/systems/InsOne2205/in/sm/display.htm#wp467131) dalam [Memasang Kembali Bezel Layar.](file:///C:/data/systems/InsOne2205/in/sm/display.htm#wp467089)

6. Pasang kembali system-board (lihat [Memasang Kembali System-Board](file:///C:/data/systems/InsOne2205/in/sm/sysboard.htm#wp514290)).

**PERHATIAN: Sebelum menghidupkan komputer, pasang kembali semua sekrup dan pastikan tidak ada sekrup yang tertinggal di dalam komputer. Sekrup yang tertinggal dapat merusak komputer.**

7. Sambungkan komputer dan semua perangkat terpasang ke stopkontak, lalu hidupkan.

#### **Penyangga Belakang Panduan Servis Dell™ Inspiron™ One 2205**

- [Melepas Penyangga Belakang](#page-55-0)
- **O** Memasang Kembali Penyangga
- PERINGATAN: Sebelum menangani bagian dalam komputer, baca informasi keselamatan yang diberikan bersama komputer ini. Untuk informasi<br>praktik keselamatan terbaik tambahan, lihat halaman Kepatuhan Peraturan di www.dell.com/r
- PERHATIAN: Hanya teknisi servis berkualifikasi yang boleh melakukan perbaikan pada komputer ini. Kerusakan akibat pekerjaan servis yang<br>**tidak diizinkan oleh Dell™ tidak akan ditanggung oleh jaminan.**
- **PERHATIAN: Untuk menghindari pelepasan muatan listrik statis, gunakan gelang antistatis atau sentuh permukaan logam yang tidak dicat (seperti konektor di komputer) secara berkala.**

# <span id="page-55-0"></span>**Melepas Penyangga Belakang**

- 1. Ikuti petunjuk dalam [Persiapan.](file:///C:/data/systems/InsOne2205/in/sm/before.htm#wp407931)
- 2. Lepas penutup belakang (lihat [Melepas Penutup Belakang](file:///C:/data/systems/InsOne2205/in/sm/back_cvr.htm#wp523480)).
- 3. Ikuti petunjuk dari [langkah 3](file:///C:/data/systems/InsOne2205/in/sm/foot_sta.htm#wp256441) hingga [langkah 7](file:///C:/data/systems/InsOne2205/in/sm/foot_sta.htm#wp256451) dalam [Melepas Penyangga Depan](file:///C:/data/systems/InsOne2205/in/sm/foot_sta.htm#wp256425).
- 4. Lepas penutup penyangga belakang (lihat [Melepas Penutup Penyangga Belakang\)](file:///C:/data/systems/InsOne2205/in/sm/stand_co.htm#wp886542).
- 5. Angkat dan pegang penyangga belakang, lalu lepas kedua sekrup di bagian dasar engsel penyangga belakang.
- 6. Lepas ketiga sekrup di bagian atas engsel penyangga belakang.
- 7. Dorong tab pada engsel penyangga belakang hingga keluar dari slot pada rangka, lalu angkat penyangga belakang hingga terlepas dari komputer.

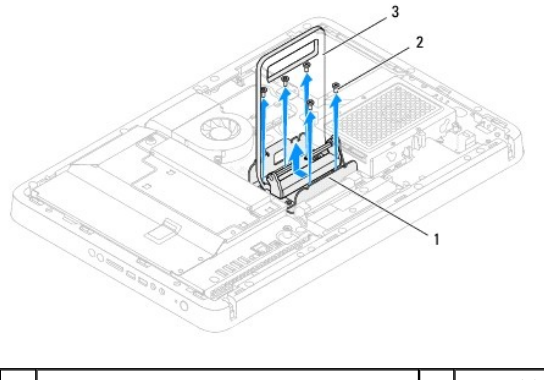

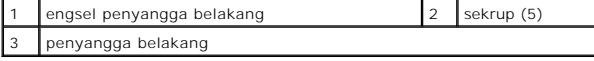

# <span id="page-55-1"></span>**Memasang Kembali Penyangga Belakang**

- 1. Ikuti petunjuk dalam [Persiapan.](file:///C:/data/systems/InsOne2205/in/sm/before.htm#wp407931)
- 2. Dorong tab pada engsel penyangga belakang ke slot pada rangka.
- 3. Pasang kembali ketiga sekrup di bagian atas engsel penyangga belakang.
- 4. Angkat dan pegang penyangga belakang, lalu pasang kembali kedua sekrup di bagian dasar engsel penyangga belakang.
- 5. Pasang kembali penutup penyangga belakang (lihat [Memasang Kembali Penutup Penyangga Belakang](file:///C:/data/systems/InsOne2205/in/sm/stand_co.htm#wp886582)).
- 6. Ikuti petunjuk dari [langkah 4](file:///C:/data/systems/InsOne2205/in/sm/foot_sta.htm#wp256487) hingga [langkah 7](file:///C:/data/systems/InsOne2205/in/sm/foot_sta.htm#wp256495) dalam [Memasang Kembali Penyangga Depan.](file:///C:/data/systems/InsOne2205/in/sm/foot_sta.htm#wp256473)
- 7. Pasang kembali penutup belakang (lihat [Memasang Kembali Penutup Belakang](file:///C:/data/systems/InsOne2205/in/sm/back_cvr.htm#wp523509)).
- **PERHATIAN: Sebelum menghidupkan komputer, pasang kembali semua sekrup dan pastikan tidak ada sekrup yang tertinggal di dalam komputer. Sekrup yang tertinggal dapat merusak komputer.**
- 8. Sambungkan komputer dan semua perangkat terpasang ke stopkontak, lalu hidupkan.

### <span id="page-57-0"></span> **Penutup Penyangga Belakang Panduan Servis Dell™ Inspiron™ One 2205**

- [Melepas Penutup Penyangga Belakang](#page-57-1)
- **Memasang Kembali Penutup Penyang**
- PERINGATAN: Sebelum menangani bagian dalam komputer, baca informasi keselamatan yang diberikan bersama komputer ini. Untuk informasi<br>praktik keselamatan terbaik tambahan, lihat halaman Kepatuhan Peraturan di www.dell.com/r
- PERHATIAN: Hanya teknisi servis berkualifikasi yang boleh melakukan perbaikan pada komputer ini. Kerusakan akibat pekerjaan servis yang<br>**tidak diizinkan oleh Dell™ tidak akan ditanggung oleh jaminan.**
- **PERHATIAN: Untuk menghindari pelepasan muatan listrik statis, gunakan gelang antistatis atau sentuh permukaan logam yang tidak dicat (seperti konektor di komputer) secara berkala.**

# <span id="page-57-1"></span>**Melepas Penutup Penyangga Belakang**

- 1. Ikuti petunjuk dalam [Persiapan.](file:///C:/data/systems/InsOne2205/in/sm/before.htm#wp407931)
- 2. Lepas penutup belakang (lihat [Melepas Penutup Belakang](file:///C:/data/systems/InsOne2205/in/sm/back_cvr.htm#wp523480)).
- 3. Ikuti petunjuk dari [langkah 3](file:///C:/data/systems/InsOne2205/in/sm/foot_sta.htm#wp256441) hingga [langkah 7](file:///C:/data/systems/InsOne2205/in/sm/foot_sta.htm#wp256451) dalam [Melepas Penyangga Depan](file:///C:/data/systems/InsOne2205/in/sm/foot_sta.htm#wp256425).
- 4. Angkat dan pegang penyangga belakang agar penutup penyangga belakang dapat terlepas dari posisinya.
- 5. Dorong keluar penutup penyangga belakang melalui penyangga belakang.

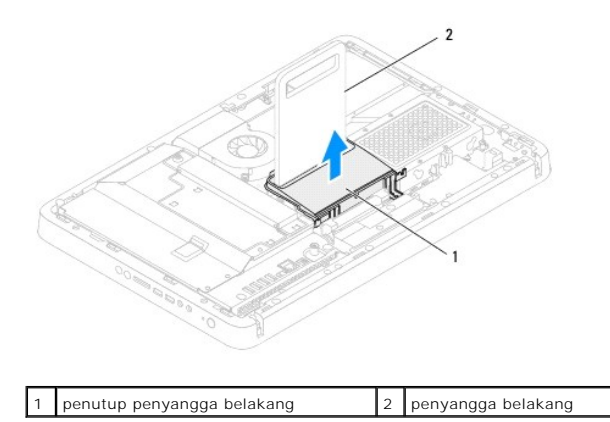

# <span id="page-57-2"></span>**Memasang Kembali Penutup Penyangga Belakang**

- 1. Ikuti petunjuk dalam [Persiapan.](file:///C:/data/systems/InsOne2205/in/sm/before.htm#wp407931)
- 2. Angkat dan pegang penyangga belakang, lalu dorong penutup penyangga belakang melalui penyangga belakang.
- 3. Pasang penutup penyangga belakang pada posisinya.
- 4. Ikuti petunjuk dari [langkah 4](file:///C:/data/systems/InsOne2205/in/sm/foot_sta.htm#wp256487) hingga [langkah 7](file:///C:/data/systems/InsOne2205/in/sm/foot_sta.htm#wp256495) dalam [Memasang Kembali Penyangga Depan.](file:///C:/data/systems/InsOne2205/in/sm/foot_sta.htm#wp256473)
- 5. Pasang kembali penutup belakang (lihat [Memasang Kembali Penutup Belakang](file:///C:/data/systems/InsOne2205/in/sm/back_cvr.htm#wp523509)).
- **PERHATIAN: Sebelum menghidupkan komputer, pasang kembali semua sekrup dan pastikan tidak ada sekrup yang tertinggal di dalam komputer. Sekrup yang tertinggal dapat merusak komputer.**
- 6. Sambungkan komputer dan semua perangkat terpasang ke stopkontak, lalu hidupkan.

#### <span id="page-59-0"></span> **System-Board Panduan Servis Dell™ Inspiron™ One 2205**

- **O** Melepas System-Board
- **Memasang Kembali System-Board**
- [Memasukkan Service Tag \(Label Servis\) ke dalam BIOS](#page-60-2)
- PERINGATAN: Sebelum menangani bagian dalam komputer, baca informasi keselamatan yang diberikan bersama komputer ini. Untuk informasi<br>praktik keselamatan terbaik tambahan, lihat halaman Kepatuhan Peraturan di www.dell.com/r
- PERHATIAN: Hanya teknisi servis berkualifikasi yang boleh melakukan perbaikan pada komputer ini. Kerusakan akibat pekerjaan servis yang<br>**tidak diizinkan oleh Dell™ tidak akan ditanggung oleh jaminan.**
- **PERHATIAN: Untuk menghindari pelepasan muatan listrik statis, gunakan gelang antistatis atau sentuh permukaan logam yang tidak dicat (seperti konektor di komputer) secara berkala.**

**PERHATIAN: Pegang semua komponen dan kartu pada bagian tepinya, dan jangan sentuh pin serta bidang kontak.**

# <span id="page-59-1"></span>**Melepas System-Board**

- 1. Ikuti petunjuk dalam [Persiapan.](file:///C:/data/systems/InsOne2205/in/sm/before.htm#wp407931)
- 2. Lepas penutup belakang (lihat [Melepas Penutup Belakang](file:///C:/data/systems/InsOne2205/in/sm/back_cvr.htm#wp523480))
- 3. Ikuti petunjuk dari [langkah 3](file:///C:/data/systems/InsOne2205/in/sm/foot_sta.htm#wp256441) hingga [langkah 7](file:///C:/data/systems/InsOne2205/in/sm/foot_sta.htm#wp256451) dalam [Melepas Penyangga Depan](file:///C:/data/systems/InsOne2205/in/sm/foot_sta.htm#wp256425).
- 4. Lepas penutup penyangga belakang (lihat [Melepas Penutup Penyangga Belakang\)](file:///C:/data/systems/InsOne2205/in/sm/stand_co.htm#wp886542).
- 5. Lepas pelindung system-board (lihat [Melepas Pelindung System-Board](file:///C:/data/systems/InsOne2205/in/sm/sb_shiel.htm#wp5310)).
- 6. Lepas kipas unit MXM (lihat [Melepas Kipas Unit MXM\)](file:///C:/data/systems/InsOne2205/in/sm/mxm_fan.htm#wp421364).
- 7. Lepas unit MXM (lihat [Melepas Unit MXM\)](file:///C:/data/systems/InsOne2205/in/sm/mxm_card.htm#wp733302).
- 8. Keluarkan modul memori (lihat [Mengeluarkan Modul Memori\)](file:///C:/data/systems/InsOne2205/in/sm/memory.htm#wp137851).
- 9. Keluarkan Kartu Mini (lihat [Mengeluarkan Kartu Mini\)](file:///C:/data/systems/InsOne2205/in/sm/cards.htm#wp952938).
- 10. Lepas kipas pendingin prosesor (lihat [Melepas Kipas Pendingin Prosesor\)](file:///C:/data/systems/InsOne2205/in/sm/hs_fan.htm#wp12211).
- 11. Lepas pendingin prosesor (lihat [Melepas Pendingin Prosesor](file:///C:/data/systems/InsOne2205/in/sm/heat_sin.htm#wp858787)).
- 12. Lepas prosesor (lihat [Mengeluarkan Prosesor](file:///C:/data/systems/InsOne2205/in/sm/processo.htm#wp483869)).

**CATATAN:** Catat perutean kabel sebelum melepas kabel dari system-board.

- 13. Lepas semua kabel yang tersambung ke system-board.
- 14. Dengan menggunakan obeng mur heksagonal, lepas kedua sekrup mur heksagonal yang menahan system-board ke rangka.
- 15. Lepas kedelapan sekrup yang menahan system-board ke rangka.
- 16. Angkat system-board secara miring ke arah bagian samping komputer, lalu lepas dari rangka.

<span id="page-60-0"></span>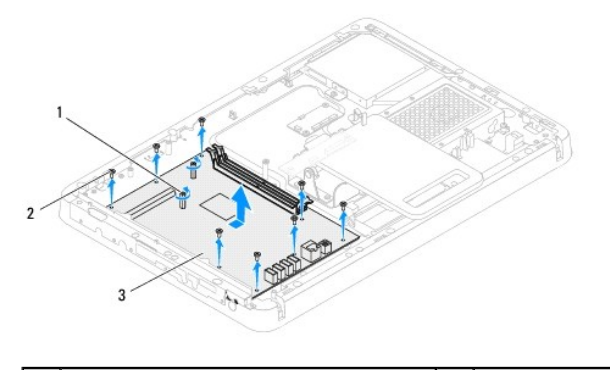

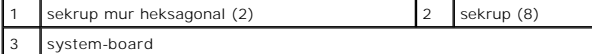

# <span id="page-60-1"></span>**Memasang Kembali System-Board**

- 1. Ikuti petunjuk dalam [Persiapan.](file:///C:/data/systems/InsOne2205/in/sm/before.htm#wp407931)
- 2. Sejajarkan konektor pada system-board dengan slot pada rangka.
- 3. Pasang kembali kedelapan sekrup yang menahan system-board ke rangka.
- 4. Dengan menggunakan obeng mur heksagonal, pasang kembali kedua sekrup mur heksagonal yang menahan system-board ke rangka.
- 5. Sambungkan semua kabel yang diperlukan ke system-board.
- 6. Pasang kembali prosesor (lihat [Memasang Kembali Prosesor\)](file:///C:/data/systems/InsOne2205/in/sm/processo.htm#wp483950).
- 7. Pasang kembali pendingin prosesor (lihat [Memasang Kembali Pendingin Prosesor\)](file:///C:/data/systems/InsOne2205/in/sm/heat_sin.htm#wp858866).
- 8. Pasang kembali kipas pendingin prosesor (lihat [Memasang Kembali Kipas Pendingin Prosesor](file:///C:/data/systems/InsOne2205/in/sm/hs_fan.htm#wp12267)).
- 9. Masukkan kembali Kartu Mini (lihat [Memasang Kembali Kartu Mini](file:///C:/data/systems/InsOne2205/in/sm/cards.htm#wp953003)).
- 10. Pasang kembali modul memori (lihat [Memasang Kembali Modul Memori\)](file:///C:/data/systems/InsOne2205/in/sm/memory.htm#wp137891).
- 11. Pasang kembali unit MXM (lihat [Memasang Kembali Unit MXM\)](file:///C:/data/systems/InsOne2205/in/sm/mxm_card.htm#wp733360).
- 12. Pasang kembali kipas unit MXM (lihat [Memasang Kembali Kipas Unit MXM](file:///C:/data/systems/InsOne2205/in/sm/mxm_fan.htm#wp421420)).
- 13. Pasang kembali pelindung system-board (lihat [Memasang Kembali Pelindung System-Board\)](file:///C:/data/systems/InsOne2205/in/sm/sb_shiel.htm#wp5394).
- 14. Pasang kembali penutup penyangga belakang (lihat [Memasang Kembali Penutup Penyangga Belakang](file:///C:/data/systems/InsOne2205/in/sm/stand_co.htm#wp886582)).
- 15. Ikuti petunjuk dari [langkah 4](file:///C:/data/systems/InsOne2205/in/sm/foot_sta.htm#wp256487) hingga [langkah 7](file:///C:/data/systems/InsOne2205/in/sm/foot_sta.htm#wp256495) dalam [Memasang Kembali Penyangga Depan.](file:///C:/data/systems/InsOne2205/in/sm/foot_sta.htm#wp256473)
- 16. Pasang kembali penutup belakang (lihat [Memasang Kembali Penutup Belakang](file:///C:/data/systems/InsOne2205/in/sm/back_cvr.htm#wp523509)).
- **PERHATIAN: Sebelum menghidupkan komputer, pasang kembali semua sekrup dan pastikan tidak ada sekrup yang tertinggal di dalam komputer. Sekrup yang tertinggal dapat merusak komputer.**
- 17. Hidupkan komputer.

**CATATAN:** Setelah system-board kembali terpasang, masukkan Tag Service (Label Servis) komputer ke dalam BIOS system-board pengganti.

18. Masukkan Service Tag (Label Servis) (lihat [Memasukkan Service Tag \(Label Servis\) ke dalam BIOS](#page-60-2)).

# <span id="page-60-2"></span>**Memasukkan Service Tag (Label Servis) ke dalam BIOS**

- 1. Hidupkan komputer.
- 2. Tekan <F2> saat POST berlangsung untuk membuka program konfigurasi sistem.
- 3. Navigasikan ke tab utama, lalu masukkan label servis ke kolom **Service Tag Setting** (Pengaturan Label Servis).

### <span id="page-62-2"></span> **Utilitas Konfigurasi Sistem Panduan Servis Dell™ Inspiron™ One 2205**

- **O** Ikhtisar
- **O** Menghapus Sandi Terlup
- [Menghapus Sandi CMOS](#page-66-0)

#### <span id="page-62-0"></span>**Ikhtisar**

Gunakan utilitas konfigurasi sistem untuk:

- l Mengubah informasi konfigurasi sistem setelah Anda menambahkan, mengubah, atau melepas perangkat keras apapun pada komputer
- l Mengatur atau mengubah pilihan yang dapat dipilih pengguna seperti sandi pengguna
- l Membaca jumlah memori aktual atau menetapkan jenis hard drive yang dipasang

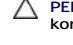

**PERHATIAN: Jika Anda bukan pengguna komputer yang ahli, jangan ubah pengaturan untuk program ini. Perubahan tertentu dapat membuat komputer tidak beroperasi dengan benar.**

<span id="page-62-1"></span>**CATATAN:** Sebelum mengubah konfigurasi sistem, sebaiknya catat informasi layar konfigurasi sistem untuk acuan di lain waktu.

# **Membuka Utilitas Konfigurasi Sistem**

- 1. Hidupkan (atau hidupkan kembali) komputer.
- 2. Saat logo DELL™ ditampilkan, perhatikan perintah F2 yang muncul, lalu segera tekan <F2>.
	- **CATATAN:** Perintah F2 menunjukkan bahwa keyboard telah diinisialisasi. Perintah ini mungkin muncul sangat cepat sehingga Anda harus<br>memperhatikannya dan menekan <F2>. Jika Anda menekan <F2> sebelum perintah F2 muncul, ma terlalu lama dan logo sistem operasi muncul, lanjutkan menunggu hingga desktop Microsoft® Windows® terlihat. Setelah itu, matikan komputer<br>(lihat <u>Mematikan Komputer</u>), lalu coba lagi.

#### **Layar Konfigurasi Sistem**

Layar konfigurasi sistem akan menampilkan informasi konfigurasi aktual atau yang dapat diubah untuk komputer Anda. Informasi pada layar dibagi menjadi<br>tiga area: **item konfigurasi, layar bantuan** aktif, dan **fungsi tombol** 

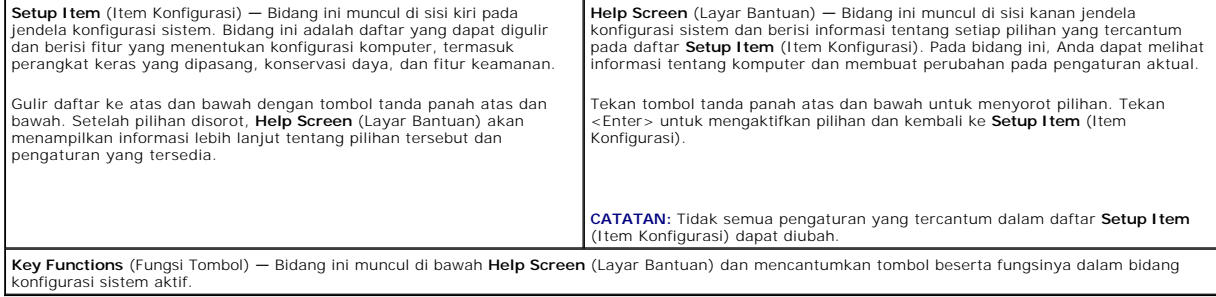

# **Pilihan Konfigurasi Sistem**

**CATATAN:** Tergantung pada komputer dan perangkat yang terpasang, item yang tercantum pada bagian ini mungkin akan ditampilkan, atau tidak<br>ditampilkan sesuai daftar.

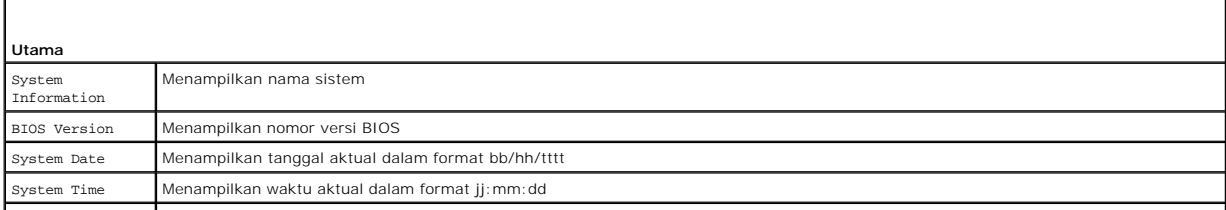

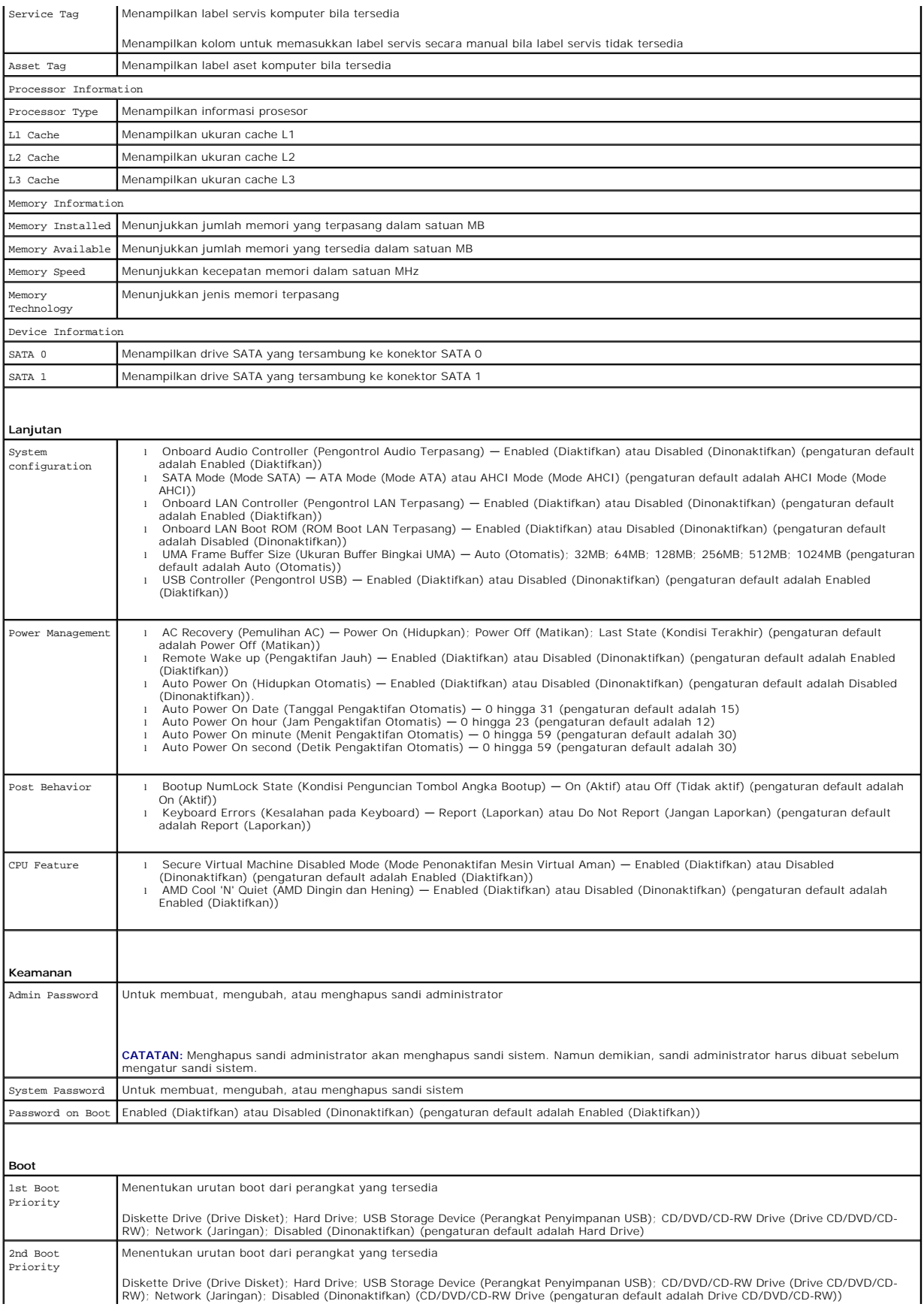

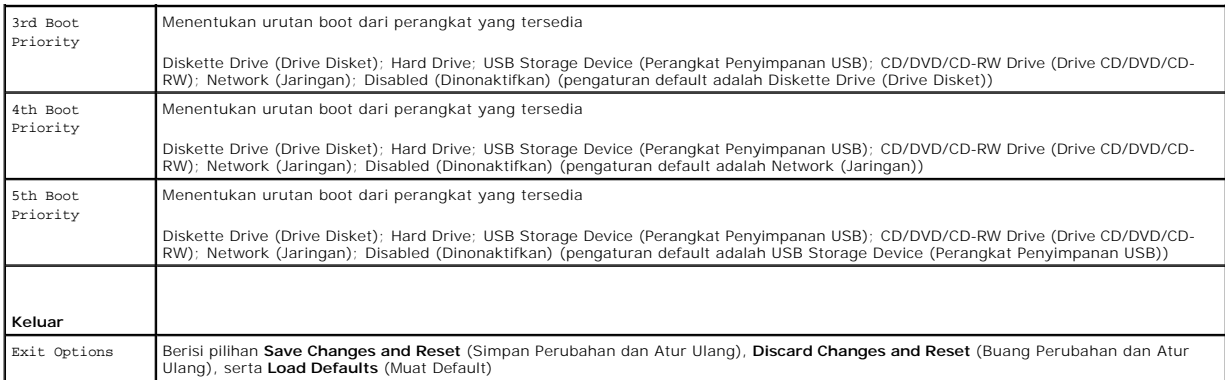

#### **Urutan Boot**

Fitur ini dapat digunakan untuk mengubah urutan boot perangkat.

#### **Pilihan Boot**

- l **Diskette Drive** (Drive Disket) Komputer akan mencoba menjalankan boot dari drive disk floppy. Jika tidak ada sistem operasi pada drive, maka komputer akan menampilkan pesan kesalahan.
- l **Hard Drive** Komputer akan mencoba menjalankan boot dari hard drive utama. Jika tidak ada sistem operasi pada drive, maka komputer akan menampilkan pesan kesalahan.
- i **CD/DVD/CD-RW Drive** (Drive CD/DVD/CD-RW) Komputer akan mencoba menjalankan boot dari drive CD/DVD/CD-RW. Jika tidak ada CD/DVD/CD-RW<br>di dalam drive, atau jika CD/DVD/CD-RW tidak memiliki sistem operasi, maka komputer
- l **USB Storage Device** (Perangkat Penyimpanan USB) Masukkan perangkat memori ke konektor USB, lalu hidupkan ulang komputer. Bila F12 Boot Options (Pilihan Boot F12) muncul di sudut kanan bawah layar, tekan <F12>. BIOS akan mendeteksi perangkat dan menambahkan pilihan USB flash ke menu boot.

**CATATAN:** Untuk menjalankan boot pada perangkat USB, perangkat harus dapat diboot. Untuk memastikan perangkat dapat diboot, periksa dokumentasi perangkat.

l **Network** (Jaringan) — Komputer akan mencoba menjalankan boot dari jaringan. Jika sistem operasi tidak ditemukan di jaringan, maka komputer akan menampilkan pesan kesalahan.

#### **Mengubah Urutan Boot untuk Boot Aktual**

Anda dapat menggunakan fitur ini untuk mengubah urutan boot aktual, misalnya untuk menjalankan boot dari drive CD/DVD/CD-RW agar dapat menjalankan<br>Dell Diagnostics (Diagnosis Dell) dari CD *Drivers and Utiliti*as (Driver d

- 1. Jika Anda menjalankan boot dari perangkat USB, sambungkan perangkat USB ke konektor USB.
- 2. Hidupkan (atau hidupkan kembali) komputer.
- 3. Bila F2 Setup, F12 Boot Options (Konfigurasi F2, Pilihan Boot F12) muncul di sudut kanan bawah layar, tekan <F12>.

**CATATAN:** Jika Anda menunggu terlalu lama dan logo sistem operasi muncul, lanjutkan menunggu hingga desktop Microsoft Windows terlihat. Setelah<br>itu, matikan komputer, lalu coba lagi.

**Boot Device Menu** (Menu Perangkat Boot) muncul di layar berisi perangkat boot yang tersedia.

4. Pada **Boot Device Menu** (Menu Perangkat Boot), pilih perangkat yang akan digunakan untuk menjalankan boot.

Misalnya, jika Anda menjalankan boot pada kunci memori USB, sorot **USB Storage Device** (Perangkat Penyimpanan USB), lalu tekan <Enter>.

**CATATAN:** Untuk menjalankan boot pada perangkat USB, perangkat harus dapat diboot. Untuk memastikan bahwa perangkat dapat diboot, periksa dokumentasi perangkat.

#### **Mengubah Urutan Boot untuk Boot Selanjutnya**

- 1. Buka utilitas konfigurasi sistem (lihat [Membuka Utilitas Konfigurasi Sistem\)](#page-62-1).
- 2. Gunakan tombol tanda panah untuk menyorot pilihan menu **Boot**, lalu tekan <Enter> untuk mengakses menu.

**CATATAN:** Catat urutan boot aktual jika Anda ingin kembali menggunakan urutan tersebut.

- 3. Tekan tombol tanda panah atas dan bawah untuk menelusuri daftar perangkat.
- 4. Tekan plus (+) atau minus (–) untuk mengubah prioritas boot perangkat.

# <span id="page-65-0"></span>**Menghapus Sandi Terlupa**

**A** PERINGATAN: Sebelum memulai prosedur apapun pada bagian ini, ikuti petunjuk keselamatan yang diberikan bersama komputer Anda.

**A PERINGATAN: Untuk menghapus pengaturan sandi, sambungan komputer harus dilepas dari stopkontak.** 

PERHATIAN: Hanya teknisi servis berkualifikasi yang boleh melakukan perbaikan pada komputer ini. Kerusakan akibat pekerjaan servis yang<br>**tidak diizinkan oleh Dell™ tidak akan ditanggung oleh jaminan.** 

**PERHATIAN: Untuk menghindari pelepasan muatan listrik statis, gunakan gelang antistatis atau sentuh permukaan logam yang tidak dicat (seperti konektor di komputer) secara berkala.**

- 1. Ikuti petunjuk dalam [Persiapan.](file:///C:/data/systems/InsOne2205/in/sm/before.htm#wp407931)
- 2. Lepas penutup belakang (lihat [Melepas Penutup Belakang](file:///C:/data/systems/InsOne2205/in/sm/back_cvr.htm#wp523480))
- 3. Lepas pelindung system-board (lihat [Melepas Pelindung System-Board](file:///C:/data/systems/InsOne2205/in/sm/sb_shiel.htm#wp5310)).
- 4. Cari jumper pengaturan ulang sandi 3-pin (CLR\_PSWD) pada system-board. (lihat [Komponen System-Board\)](file:///C:/data/systems/InsOne2205/in/sm/technica.htm#wp918633).
- 5. Lepas konektor jumper 2-pin dari pin 2 dan 3, lalu pasang pada pin 1 dan 2.

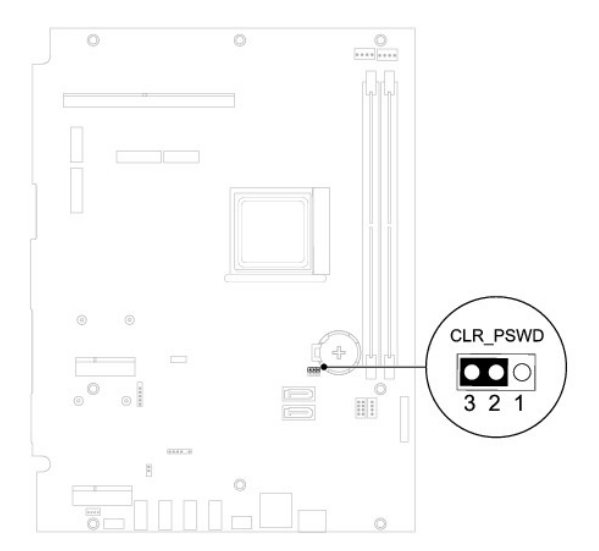

- 6. Tunggu sekitar lima detik untuk menghapus pengaturan sandi.
- 7. Lepas konektor jumper 2-pin dari pin 1 dan 2, lalu pasang kembali pada pin 2 dan 3.
- 8. Pasang kembali pelindung system-board (lihat [Memasang Kembali Pelindung System-Board\)](file:///C:/data/systems/InsOne2205/in/sm/sb_shiel.htm#wp5394).
- 9. Pasang kembali penutup belakang (lihat [Memasang Kembali Penutup Belakang](file:///C:/data/systems/InsOne2205/in/sm/back_cvr.htm#wp523509)).

**PERHATIAN: Sebelum menghidupkan komputer, pasang kembali semua sekrup dan pastikan tidak ada sekrup yang tertinggal di dalam komputer. Sekrup yang tertinggal dapat merusak komputer.**

10. Sambungkan komputer dan perangkat Anda ke stopkontak, lalu hidupkan.

# <span id="page-66-0"></span>**Menghapus Sandi CMOS**

- **A** PERINGATAN: Sebelum memulai prosedur apapun pada bagian ini, ikuti petunjuk keselamatan yang diberikan bersama komputer Anda.
- **PERINGATAN: Untuk menghapus pengaturan sandi, sambungan komputer harus dilepas dari stopkontak.**
- PERHATIAN: Hanya teknisi servis berkualifikasi yang boleh melakukan perbaikan pada komputer ini. Kerusakan akibat pekerjaan servis yang<br>**tidak diizinkan oleh Dell™ tidak akan ditanggung oleh jaminan.**
- **PERHATIAN: Untuk menghindari pelepasan muatan listrik statis, gunakan gelang antistatis atau sentuh permukaan logam yang tidak dicat (seperti konektor di komputer) secara berkala.**
- 1. Ikuti petunjuk dalam [Persiapan.](file:///C:/data/systems/InsOne2205/in/sm/before.htm#wp407931)
- 2. Lepas penutup belakang (lihat [Melepas Penutup Belakang](file:///C:/data/systems/InsOne2205/in/sm/back_cvr.htm#wp523480))
- 3. Lepas pelindung system-board (lihat [Melepas Pelindung System-Board](file:///C:/data/systems/InsOne2205/in/sm/sb_shiel.htm#wp5310)).
- 4. Cari jumper pengaturan ulang CMOS 3-pin (CLR\_CMOS) pada system-board. (lihat [Komponen System-Board\)](file:///C:/data/systems/InsOne2205/in/sm/technica.htm#wp918633).
- 5. Lepas konektor jumper 2-pin dari pin 2 dan 3, lalu pasang pada pin 1 dan 2.

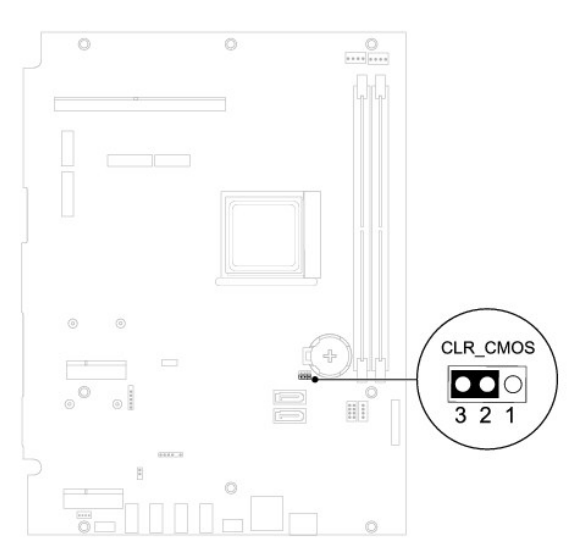

- 6. Tunggu sekitar lima detik untuk menghapus pengaturan CMOS.
- 7. Lepas konektor jumper 2-pin dari pin 1 dan 2, lalu pasang kembali pada pin 2 dan 3.
- 8. Pasang kembali pelindung system-board (lihat [Memasang Kembali Pelindung System-Board\)](file:///C:/data/systems/InsOne2205/in/sm/sb_shiel.htm#wp5394).
- 9. Pasang kembali penutup belakang (lihat [Memasang Kembali Penutup Belakang](file:///C:/data/systems/InsOne2205/in/sm/back_cvr.htm#wp523509)).
- **PERHATIAN: Sebelum menghidupkan komputer, pasang kembali semua sekrup dan pastikan tidak ada sekrup yang tertinggal di dalam komputer. Sekrup yang tertinggal dapat merusak komputer.**
- 10. Sambungkan komputer dan perangkat Anda ke stopkontak, lalu hidupkan.

### <span id="page-67-0"></span> **Ikhtisar Teknis Panduan Servis Dell™ Inspiron™ One 2205**

[Tampilan Dalam Inspiron One](#page-67-1) 

#### Komponen System-Board

- PERINGATAN: Sebelum menangani bagian dalam komputer, baca informasi keselamatan yang diberikan bersama komputer ini. Untuk informasi<br>praktik keselamatan terbaik tambahan, lihat halaman Kepatuhan Peraturan di www.dell.com/r
- PERHATIAN: Hanya teknisi servis berkualifikasi yang boleh melakukan perbaikan pada komputer ini. Kerusakan akibat pekerjaan servis yang<br>**tidak diizinkan oleh Dell™ tidak akan ditanggung oleh jaminan.**
- **PERHATIAN: Untuk menghindari pelepasan muatan listrik statis, gunakan gelang antistatis atau sentuh permukaan logam yang tidak dicat (seperti konektor di komputer) secara berkala.**

# <span id="page-67-1"></span>**Tampilan Dalam Inspiron One**

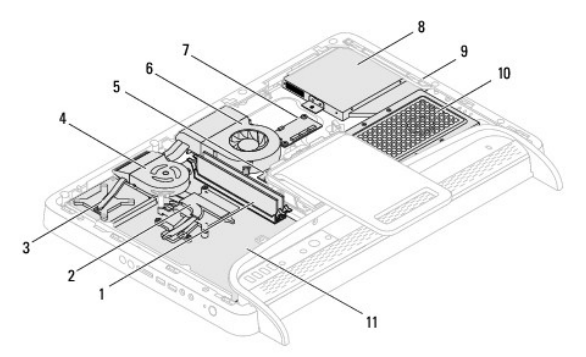

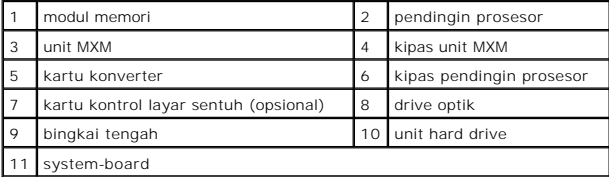

# <span id="page-67-2"></span>**Komponen System-Board**

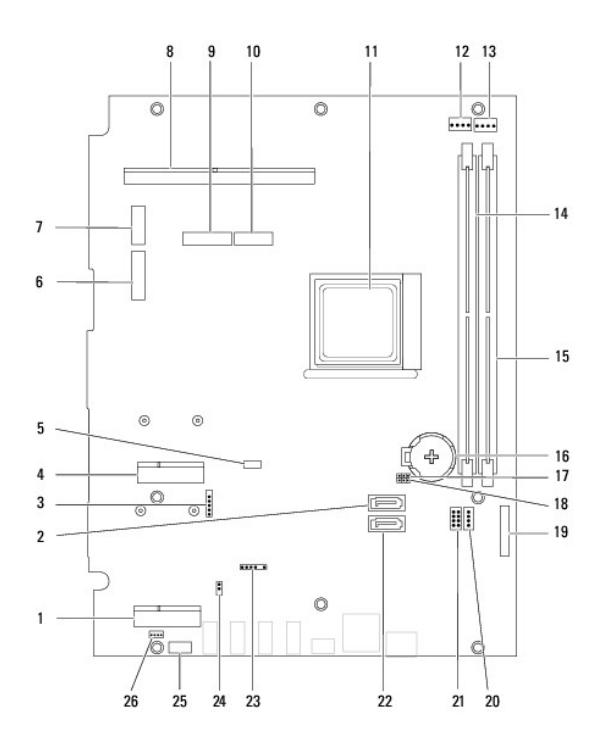

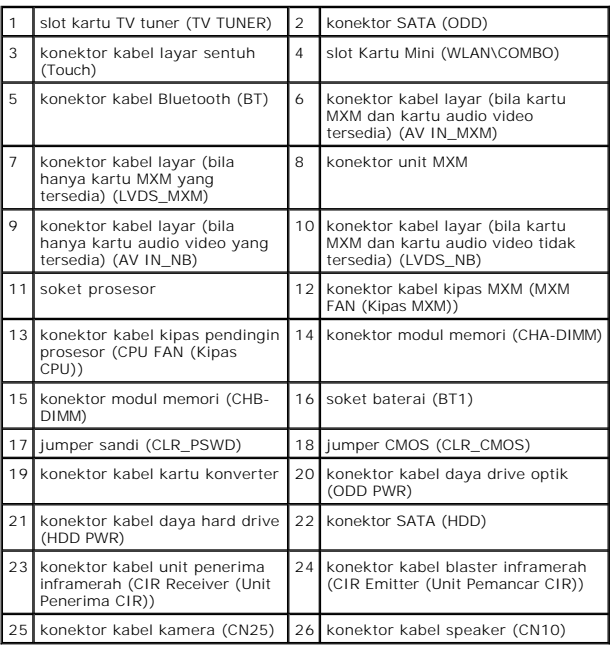

#### **Panduan Servis Dell™ Inspiron™ One 2205**

**CATATAN:** CATATAN menunjukkan informasi penting yang akan membantu Anda mengoptimalkan penggunaan komputer.

 $\triangle$ **PERHATIAN: PERHATIAN menunjukkan kemungkinan kerusakan pada perangkat keras atau hilangnya data dan menginformasikan cara menghindari masalah tersebut.** 

**A** PERINGATAN: PERINGATAN menunjukkan kemungkinan terjadinya kerusakan properti, cedera diri, atau kematian.

**Informasi dalam dokumen ini dapat berubah sewaktu-waktu tanpa pemberitahuan sebelumnya. © 2010 Dell Inc. Semua hak dilindungi undang-undang.**

Dilarang keras memperbanyak materi ini dalam cara apapun tanpa izin tertulis dari Dell Inc.

Merek dagang yang digunakan dalam teks ini: *Dell*, Iogo *DELL,* dan *Inspiron* adalah merek dagang dari Dell Inc.; *Bluetooth* adalah merek dagang terdaftar yang dimiliki oleh<br>Bluetooth SIG, Inc. dan digunakan oleh Derlas

Merek dagang dan nama dagang lainnya yang mungkin digunakan dalam dakunnen pangkanan dangkalin merek dan nama maupun produk mereka. Dell<br>Inc. melepaskan kepentingan eksklusifnya terhadap merek dagang adan nama dagang selai

Agustus 2010 Ref. A00

### <span id="page-70-0"></span> **Konektor Antena Masuk (Opsional) Panduan Servis Dell™ Inspiron™ One 2205**

- **O** Melepas Konektor Antena Masuk
- **O** Memasang Kembali Konektor Antena Ma
- PERINGATAN: Sebelum menangani bagian dalam komputer, baca informasi keselamatan yang diberikan bersama komputer ini. Untuk informasi<br>praktik keselamatan terbaik tambahan, lihat halaman Kepatuhan Peraturan di www.dell.com/r
- PERHATIAN: Hanya teknisi servis berkualifikasi yang boleh melakukan perbaikan pada komputer ini. Kerusakan akibat pekerjaan servis yang<br>**tidak diizinkan oleh Dell™ tidak akan ditanggung oleh jaminan.**
- **PERHATIAN: Untuk menghindari pelepasan muatan listrik statis, gunakan gelang antistatis atau sentuh permukaan logam yang tidak dicat (seperti konektor di komputer) secara berkala.**

# <span id="page-70-1"></span>**Melepas Konektor Antena Masuk**

- 1. Ikuti petunjuk dalam [Persiapan.](file:///C:/data/systems/InsOne2205/in/sm/before.htm#wp407931)
- 2. Ikuti petunjuk dari [langkah 2](file:///C:/data/systems/InsOne2205/in/sm/sb_shiel.htm#wp5324) hingga [langkah 9](file:///C:/data/systems/InsOne2205/in/sm/sb_shiel.htm#wp5362) dalam [Melepas Pelindung System-Board.](file:///C:/data/systems/InsOne2205/in/sm/sb_shiel.htm#wp5310)
- 3. Lepas mur heksagonal yang menahan konektor antena masuk ke pelindung system-board.
- 4. Lepas konektor antena masuk dari slot pada pelindung system-board.
- 5. Angkat konektor antena masuk bersama kabelnya hingga terlepas dari pelindung system-board.

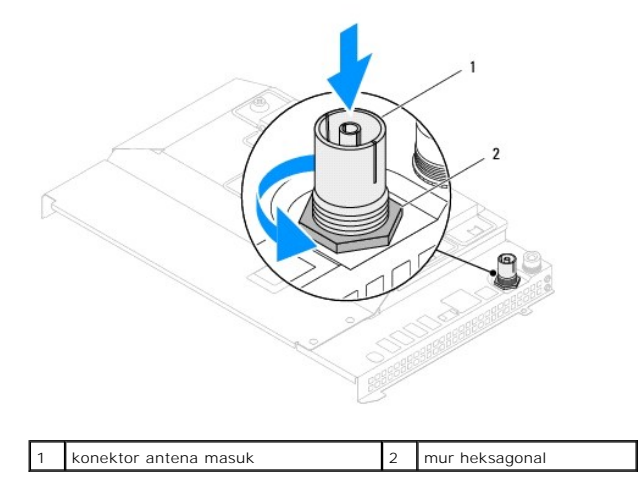

# <span id="page-70-2"></span>**Memasang Kembali Konektor Antena Masuk**

- 1. Ikuti petunjuk dalam [Persiapan.](file:///C:/data/systems/InsOne2205/in/sm/before.htm#wp407931)
- 2. Dorong konektor antena masuk ke slot pada pelindung system-board.
- 3. Pasang kembali mur heksagonal yang menahan konektor antena masuk ke pelindung system-board.
- 4. Ikuti petunjuk dari [langkah 4](file:///C:/data/systems/InsOne2205/in/sm/sb_shiel.htm#wp5432) hingga [langkah 11](file:///C:/data/systems/InsOne2205/in/sm/sb_shiel.htm#wp5468) dalam [Memasang Kembali Pelindung System-Board.](file:///C:/data/systems/InsOne2205/in/sm/sb_shiel.htm#wp5394)
- **PERHATIAN: Sebelum menghidupkan komputer, pasang kembali semua sekrup dan pastikan tidak ada sekrup yang tertinggal di dalam komputer. Sekrup yang tertinggal dapat merusak komputer.**
- 5. Sambungkan komputer dan semua perangkat terpasang ke stopkontak, lalu hidupkan.
## [Kembali ke Halaman Isi](file:///C:/data/systems/InsOne2205/in/sm/index.htm)

## **Antena Nirkabel Panduan Servis Dell™ Inspiron™ One 2205**

- **O** Melepas Antena Nirkabel
- [Memasang Kembali Antena Nirkabel](#page-72-1)
- PERINGATAN: Sebelum menangani bagian dalam komputer, baca informasi keselamatan yang diberikan bersama komputer ini. Untuk informasi<br>praktik keselamatan terbaik tambahan, lihat halaman Kepatuhan Peraturan di www.dell.com/r
- PERHATIAN: Hanya teknisi servis berkualifikasi yang boleh melakukan perbaikan pada komputer ini. Kerusakan akibat pekerjaan servis yang<br>**tidak diizinkan oleh Dell™ tidak akan ditanggung oleh jaminan.**
- **PERHATIAN: Untuk menghindari pelepasan muatan listrik statis, gunakan gelang antistatis atau sentuh permukaan logam yang tidak dicat (seperti konektor di komputer) secara berkala.**

## <span id="page-72-0"></span>**Melepas Antena Nirkabel**

- 1. Ikuti petunjuk dalam [Persiapan.](file:///C:/data/systems/InsOne2205/in/sm/before.htm#wp407931)
- 2. Lepas panel layar (lihat [Melepas Panel Layar\)](file:///C:/data/systems/InsOne2205/in/sm/display.htm#wp467152).
- 3. Lepas keempat sekrup (dua di setiap antena nirkabel) yang menahan antena nirkabel ke rangka.
- 4. Catat perutean kabel antena nirkabel pada rangka, lalu lepas kabel dari rangka.
- 5. Angkat antena nirkabel bersama kabelnya hingga terlepas dari rangka.

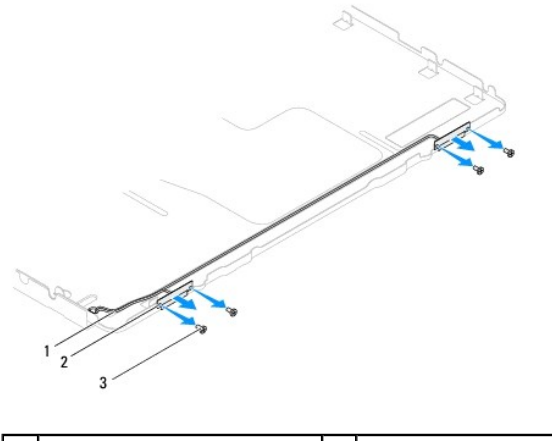

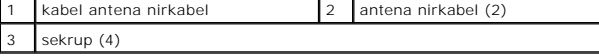

## <span id="page-72-1"></span>**Memasang Kembali Antena Nirkabel**

- 1. Ikuti petunjuk dalam [Persiapan.](file:///C:/data/systems/InsOne2205/in/sm/before.htm#wp407931)
- 2. Rutekan kabel antena nirkabel pada rangka.
- 3. Sejajarkan lubang sekrup pada antena nirkabel dengan lubang sekrup pada rangka.
- 4. Pasang kembali keempat sekrup (dua di setiap antena nirkabel) yang menahan antena nirkabel ke rangka.
- 5. Pasang kembali panel layar (lihat [Melepas Panel Layar\)](file:///C:/data/systems/InsOne2205/in/sm/display.htm#wp467152).
- **PERHATIAN: Sebelum menghidupkan komputer, pasang kembali semua sekrup dan pastikan tidak ada sekrup yang tertinggal di dalam komputer. Sekrup yang tertinggal dapat merusak komputer.**

6. Sambungkan komputer dan semua perangkat terpasang ke stopkontak, lalu hidupkan.

[Kembali ke Halaman Isi](file:///C:/data/systems/InsOne2205/in/sm/index.htm)